# **BAB III**

# **METODE PENELITIAN**

## **3.1 ALAT YANG DIGUNAKAN**

Dalam melakukan implementasi perluasan jaringan internet menggunakan antena mimosa C5x membutuhkan beberapa perangkat yang dapat di kelompokan menjadi perangkat keras (*hardware*) dan perangkat lunak (*software).*

## **3.1.1 Perangkat Keras (***Hardware)*

Proses perancangan dan implementasi pada penelitian ini akan menggunakan beberapa perangkat keras atau *hardware* sebagai berikut:

1. Sebuah laptop yang digunakan untuk melakukan konfigurasi pada mikrotik, antenna mimosa C5x dan pengujian QoS dengan spesifikasi sebagaimana ditunjukkan pada Tabel 3.1

|                  | <b>Spesifikasi</b> |
|------------------|--------------------|
| <b>Processor</b> | AMD <sub>A9</sub>  |
| <b>RAM</b>       | 4 GB               |
| <b>Harddisk</b>  | 1 TB               |

Tabel 3.1 Spesifikasi Laptop

2. Antenna Mimosa C5x yang digunakan sebagai perangkat penerima sinyal *wireless* dari *access point* yang diletakkan di gedung Rektorat yang akan diterima di area pemakaman yang ada dibelakang kampus Institut Teknologi Telkom Purwokerto dengan spesifikasi antena sebagaimana ditunjukkan pada Tabel 3.2.

Tabel 3.2 Spesifikasi Perangkat Mimosa C5x

| <b>Produk</b>                     | Mimosa $C5x N5-X25$ (dish)   |
|-----------------------------------|------------------------------|
| Penguatan                         | $Up$ to 25dBi                |
| <b>Frekuensi</b>                  | $4.9 - 6.9$ Ghz              |
| <b>Kecepatan Transfer Data</b>    | Up to 700 Mbps (PTP $Mode$ ) |
| Polarisasi                        | Dual-Slant: 45°              |
| Jarak Jangkauan                   | $12+KM$                      |
| <b>Beamwidth, Simetris (3 dB)</b> | $8^{\circ}$                  |
| Rasio Depan-ke-belakang (min)     | 40dB                         |

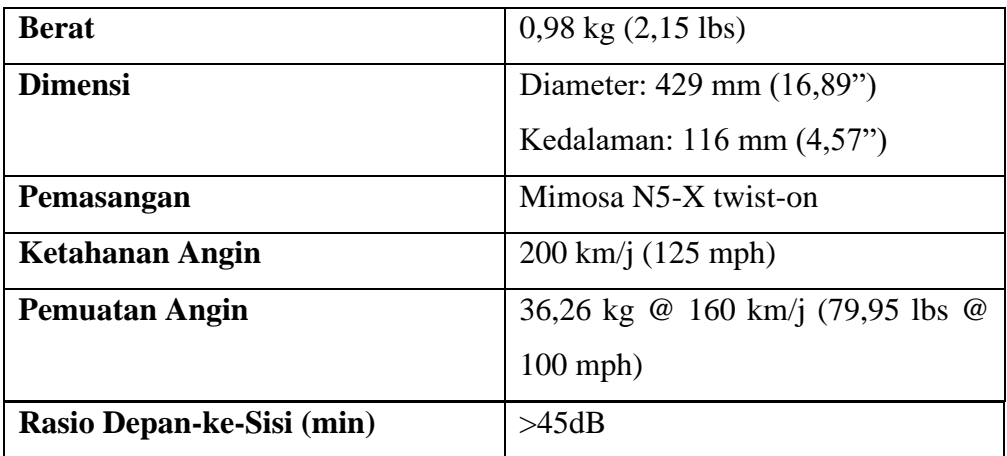

- 3. Kabel UTP untuk menghubungkan antar perangkat yaitu antara mikrotik ke laptop atau mikrotik ke antenna mimosa C5x.
- 4. *Router* Mikrotik RB951UI-2HND untuk menangkap sinyal wifi kemudian disalurkan ke antenna mimosa C5x menggunakan kabel UTP.
- 5. *Stop* kontak untuk menghubungkan arus listrik ke perangkat elektronik seperti laptop, mikrotik, dan antenna mimosa C5x.
- 6. *Angle* meter untuk mengetahui sudut antenna, kemiringan antenna berapa derajat.
- 7. Kompas untuk menentukan arah antenna.
- 8. Obeng untuk membuka dan mengencangkan baut agar antenna dapat menempel erat pada tiang.
- 9. Tiang sebagai penyangga antenna.
- 10. Meteran untuk mengetahui panjang dari tiang penyangga.

## **3.1.2 Perangkat Lunak (***Software)*

 Perangkat lunak atau *software* yang akan digunakan pada tugas akhir ini adalah sebagai berikut:

- 1. *Website Design Mimosa,* digunakan untuk melakukan simulai perancangan *pointing* pada antenna Mimosa C5x.
- 2. *Browser Chrome*, digunakan untuk melakukan konfigurasi pada antenna Mimosa C5x.
- 3. *Winbox,* digunakan untuk konfigurasi pada mikrotik.

4. *Wireshark*, digunakan untuk melakukan pengukuran parameter *quality of service* (QoS).

# **3.2 ALUR PENELITIAN**

Penelitian tugas akhir ini membahas mengenai Implementasi Perluasan Jaringan Internet Kampus Menggunakan Antena Mimosa C5x Dengan Teknik *point to point*. Penelitian ini bertujuan untuk mengetahui sistem kerja komunikasi *point to point*, konfigurasi pada jaringan *point to point* dengan menggunakan antenna mimosa C5x dan konfigurasi pada mikrotik (*access point*) agar terhubung dengan jaringan *wireless* disertai pengukuran parameter *quality of service* (QoS) menggunakan aplikasi *wireshark* untuk mengetahui kualitas jaringan internet yang diperluas menggunakan antena mimosa C5x. Pada penelitian tugas akhir ini, proses perancangan dan implementasi akan melalui beberapa tahap seperti Gambar 3.1.

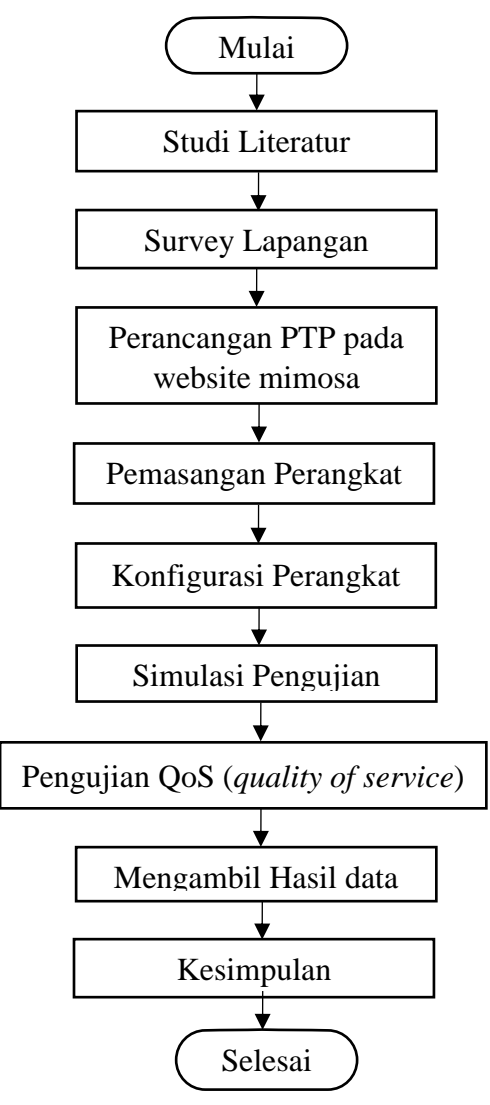

Gambar 3.1 *Flowchart* Alur Penelitian

Penelitian pada tugas akhir ini akan dilakukan melalui beberapa tahap, mulai dari studi literatur, survey lapangan, melakukan perancangan PTP pada *website* mimosa, pemasangan dan konfigurasi perangkat, simulasi pengujian, melakukan pengujian QoS, mengumpulkan hasil data serta menganalisisnya, dan memberikan kesimpulan dari hasil penelitian yang telah dilakukan.

## **3.3 PERANCANGAN JARINGAN**

 Dalam melakukan implementasi jaringan *wireless point to point* yang akan dibuat terdapat beberapa tahap yang akan dilalui yaitu mulai dari studi literatur, survey lapangan, perancangan jaringan *wireless point to point* menggunakan *website design mimosa*, pemasangan dan konfigurasi perangkat. Untuk pembahasan lebih lengkap mengenai perancangan jaringan akan dibahas melalui poin – poin berikut ini:

#### **3.3.1 Studi Literatur**

Tahap pertama dalam melakukan perancangan jaringan yaitu melakukan studi literatur untuk mengetahui cara kerja ataupun konsep jaringan *wireless point to point* maupun pengujian *quality of service* baik dengan cara membaca buku, jurnal, maupun artikel yang *relevan* dengan penelitian tugas akhir yang akan dilakukan.

## **3.3.2 Survey Lapangan**

 Survey lapangan diperlukan untuk mengetahui kondisi lapangan yang sebenarnya pada jalur transmisi antar *access point* dengan antena penerima apakah terdapat halangan atau tidak pada jalur transmisi yang akan dilalui. Selain itu, survey lapangan juga diperlukan untuk mengetahui dimana posisi antena pemancar dan penerima yang akan dipasang dan dimana posisi *access point* yang akan diperluas jangakauannya menggunakan antena Mimosa C5x.

Dengan mengetahui titik *access point* dan titik lokasi antena pemancar dan penerima yang akan dipasang, maka dapat mempermudah dalam proses perancangan jaringan *wireless point to point* khususnya pada saat proses *pointing*  antenna.

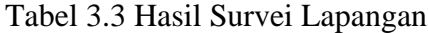

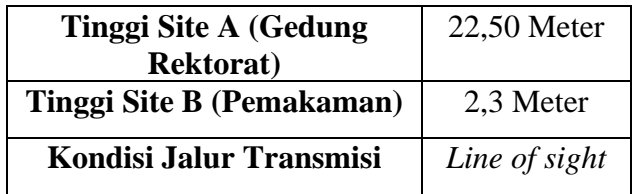

## **3.3.3 Perancangan** *Wireless Point to Point*

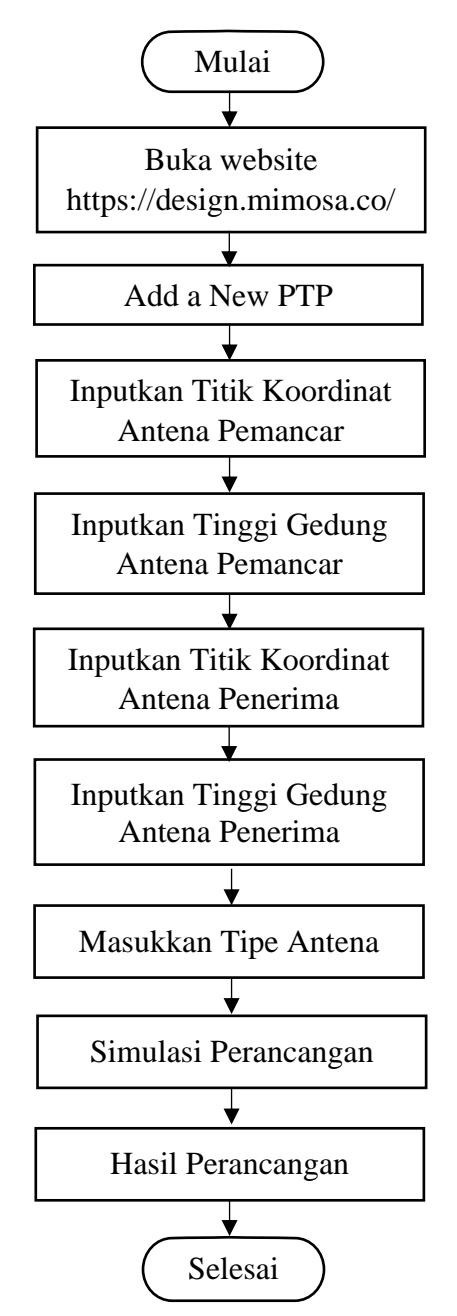

Gambar 3.2 *Flowchart* Perancangan PTP

Setelah dilakukan survey lapangan dan diketahui letak antena pemancar dan penerima serta ketinggian gedung yang akan dipasang antena, maka untuk langkah

selanjutnya adalah merencanakan pemasangan antena. Alur proses perancangan jaringan *wireless point-to-point* ditunjukkan pada Gambar 3.2. Proses desain dilakukan melalui *website* resmi mimosa di *https://design.mimosa.co/* dengan membuat simulasi jaringan PTP. Pada proses perancangan jaringan *wireless point to point* yang akan dibuat, terlebih dahulu dibuat ilustrasi topologi jaringan yang akan di implementasikan untuk mempermudah pada saat proses implementasi. Pada ilustrasi topologi jaringan pada gambar 3.3 menggambarkan topologi jaringan yang akan di implementasikan.

**Perhitungan Jalur Lintasan Transmisi & Sudut Kemiringan Antena:**

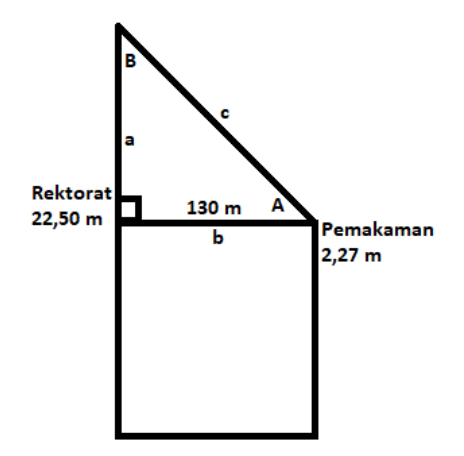

Diketahui:

Tinggi Gedung Rektorat = 22,50 m

Tinggi Area Pemakaman = 2,27 m

Jarak Antar Gedung  $(b) = 130 M$ 

Tinggi Tiang Antena = 1 M

Panjang sisi  $a = (tinggi gedung rektorat + tinggi tiang antena) - (tinggi area)$ pemakaman + tinggi tiang antena)

$$
= (22,50 \text{ m} + 1 \text{ m}) - (2,27 \text{ m} + 1 \text{ m})
$$

$$
= (23,50 \text{ m}) - (3,27 \text{ m})
$$

$$
= 20,23 \text{ m}
$$

Jadi panjang sisi a adalah 20,23 meter.

Ditanya :

Panjang jalur transimi (c) ?

Jawab :

 $c = \sqrt{a^2 + b^2}$ 

$$
c = \sqrt{(20,23^2 + 130^2)}
$$
  
\n
$$
c = \sqrt{(410,2329 + 16900)}
$$
  
\n
$$
c = \sqrt{(17310,2329)}
$$
  
\n
$$
c = 131,43
$$
 meter

Jadi panjang jalur transmisi adalah sekitar 131,43 meter.

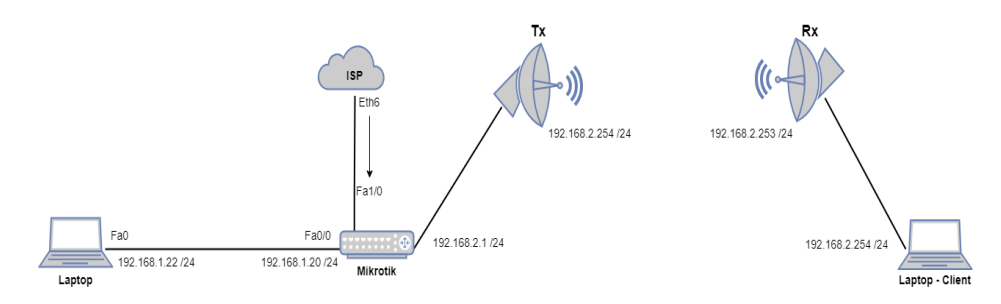

Gambar 3.3 Topologi *Point to Point*

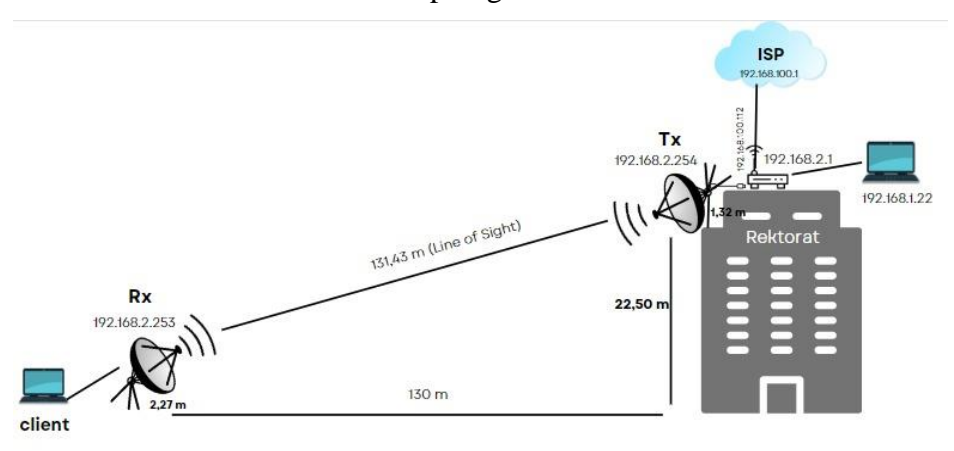

Gambar 3.4 Ilustrasi Jaringan *Wireless Point to Point*

Dimana pada gambar 3.4 terdapat *access point* kampus yang digunakan sebagai sumber internet yang akan diperluas ke daerah yang dituju yang akan melewati *router* mikrotik ke antena mimosa C5x pemancar. Kemudian terdapat antena mimosa C5x penerima yang berfungsi sebagai penerima sinyal internet kampus dari antena mimosa C5x pemancar ke antena mimosa C5x penerima. Pada topologi terdapat *router* mikrotik yang berperan untuk menerima jaringan internet dari *access point* kampus.

Laptop disini digunakan untuk melakukan konfigurasi pada kedua antena baik antena pengirim maupun antena penerima serta router mikrotik. Selain itu, laptop disini juga digunakan untuk melakukan pengujian *quality of service* (QoS) jaringan internet disisi antena penerima setelah internet diperluas. Proses perencanaan *pointing* jaringan dapat dilakukan menggunakan *website design*  mimosa. *Website* tersebut dapat digunakan untuk melakukan *planning* jaringan *wireless point to point* maupun jaringan *wireless point to multipoint* menggunakan berbagai macam jenis antena mimosa termasuk antena mimosa C5x. Dari hasil *planning* yang telah dilakukan pada *website design mimosa*, didapatkan parameter *pointing* antena pemancar dan antena penerima seperti pada gambar 3.4.

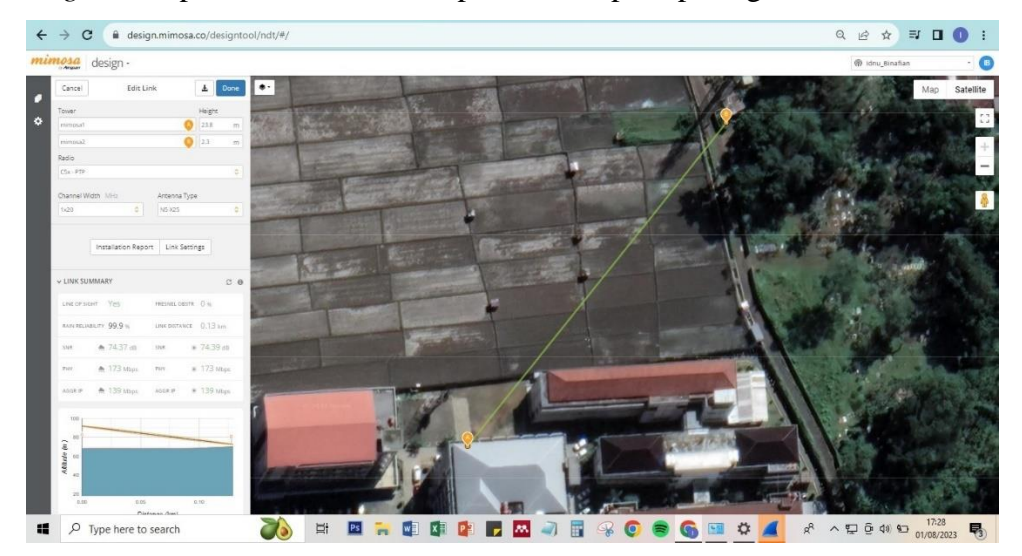

Gambar 3.4 Hasil *Planning Pointing* Antena

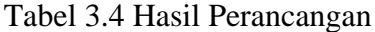

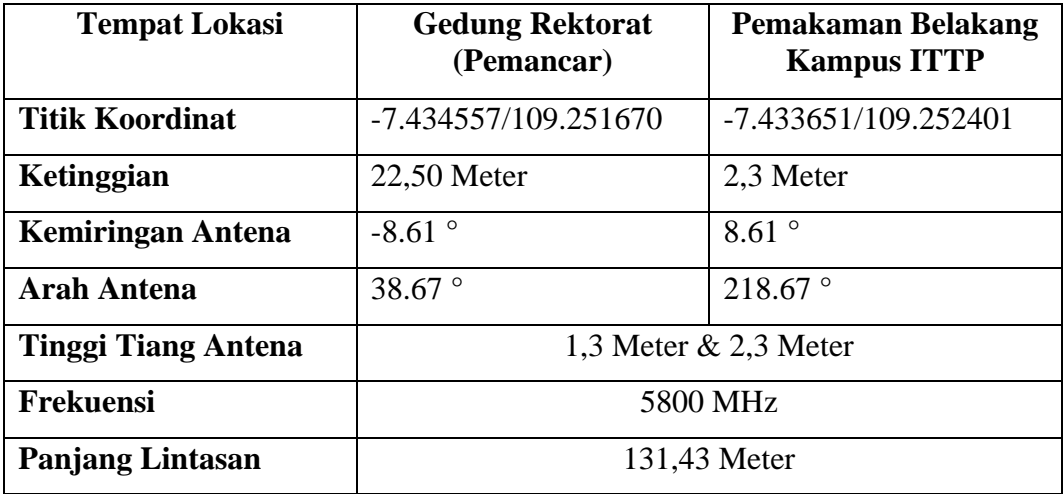

## **3.3.4 Pemasangan Perangkat**

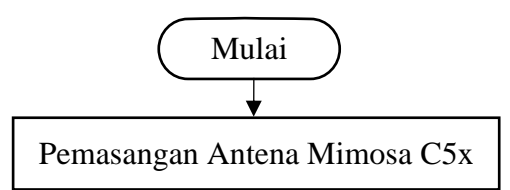

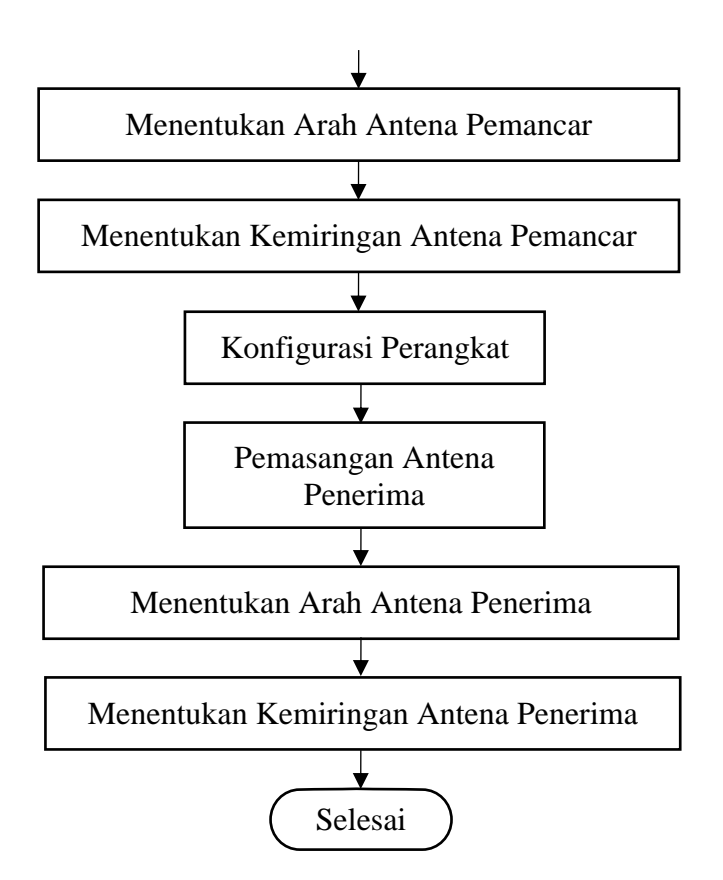

Gambar 3.5 *Flowchart* Pemasangan Perangkat

Tahap pertama dalam melakukan pemasangan perangkat yaitu mempersiapkan peralatan dan perangkat yang akan digunakan. Proses pemasangan perangkat dimulai dari pemasangan antena mimosa C5x pemancar yang terletak di gedung Rektorat kampus Institut Teknologi Telkom Purwokerto. Kemudian proses pemasangan antena penerima akan dilakukan pada area pemakaman atau area tower belakang kampus Institut Teknologi Telkom Purwokerto.

Pada saat melakukan pemasangan antena, baik antena pemancar maupun antena penerima, parameter *pointing* dapat mengacu pada hasil simulasi *pointing* pada *website design mimosa*, baik *heading* (arah antena) maupun *tilting* (kemiringan antena). Selain itu, pada proses pemasangan antena untuk mempermudah menentukan *heading* antena, dapat digunakan bantuan alat ukur kompas untuk menentukan *heading* antena penerima dan antena pemancar.

Selain kompas, *angel meter* juga dibutuhkan untuk menentukan *tilting* antena pemancar dan antena penerima. Proses *pointing* ini sangat penting supaya antena pemancar dan antena penerima terpasang secara saling berhadapan. Selain melakukan pemasangan antena pemancar dan antena penerima, pemasangan *router*

mikrotik juga dilakukan pada sisi antena pemancar. *Router* mikrotik ini nantinya digunakan untuk menerima internet dari *access point* kampus dan akan diperluas menggunakan antena pemancar mimosa C5x.

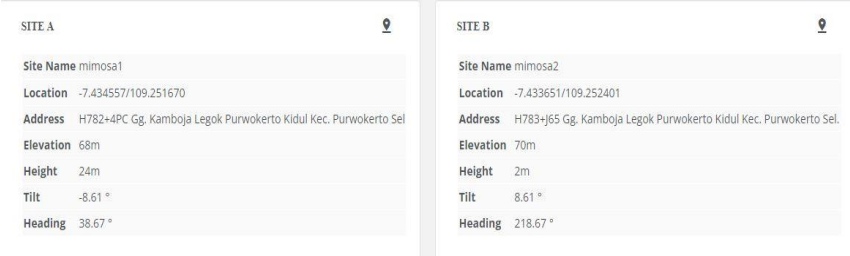

Gambar 3.6 *Heading* dan *Tilting* Berdasarkan *Website* Mimosa Antena pemancar diketahui memiliki kemiringan (*tilting*) -8.61° dan arah (*heading*) 38°TL (timur laut). Penentuan kemiringan antena pemancar dapat dilihat pada gambar 3.7 dan penentuan arah antena pemancar dapat dilihat pada Gambar 3.8. Adapun untuk hasil pemasangan antena pemancar dapat dilihat pada gambar 3.9.

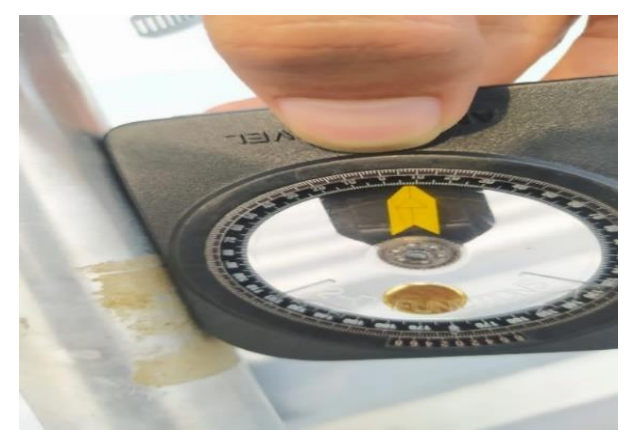

Gambar 3.7 Kemiringan Antena Pemancar

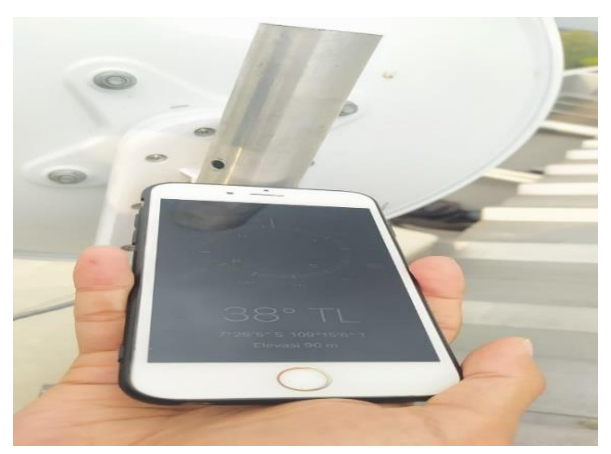

Gambar 3.8 Arah Antena Pemancar

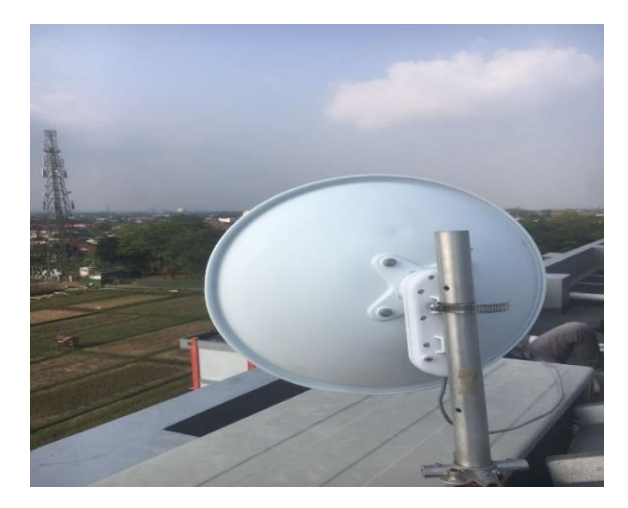

Gambar 3.9 Antena Pemancar

Untuk antena penerima mempunyai kemiringan 8.61° dan arah antena 218°BD (Barat daya) . Penentuan arah antena penerima dapat dilihat pada gambar 3.10 dan penentuan kemiringan antena penerima dapat dilihat pada gambar 3.11. Untuk hasil pemasangan antena penerima dapat dilihat pada gambar 3.12.

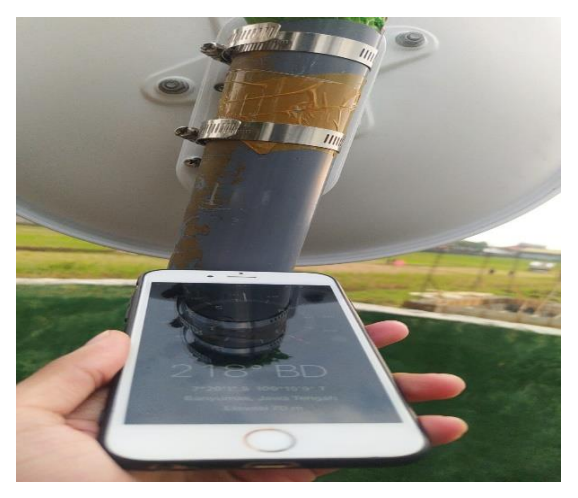

Gambar 3.10 Arah Antena Penerima

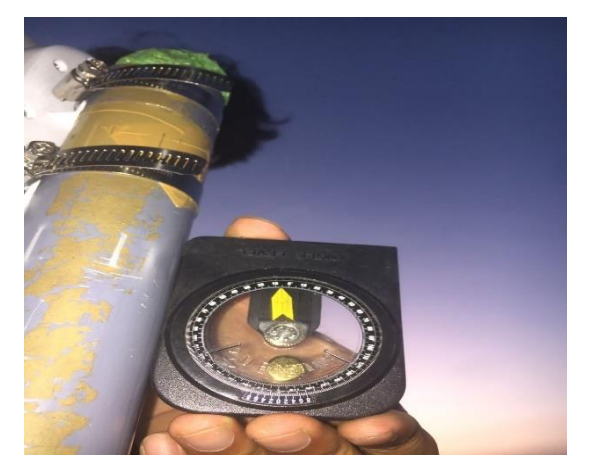

Gambar 3.11 Kemiringan Antena Penerima

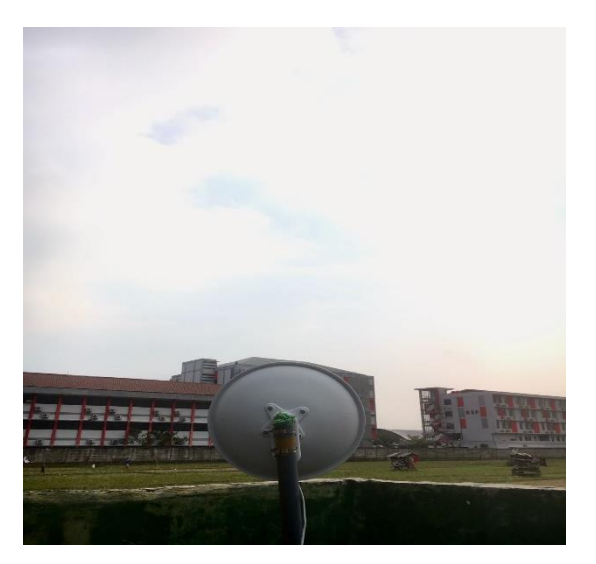

Gambar 3.12 Antena Penerima

# **3.3.5 Konfigurasi Perangkat Mimosa C5x**

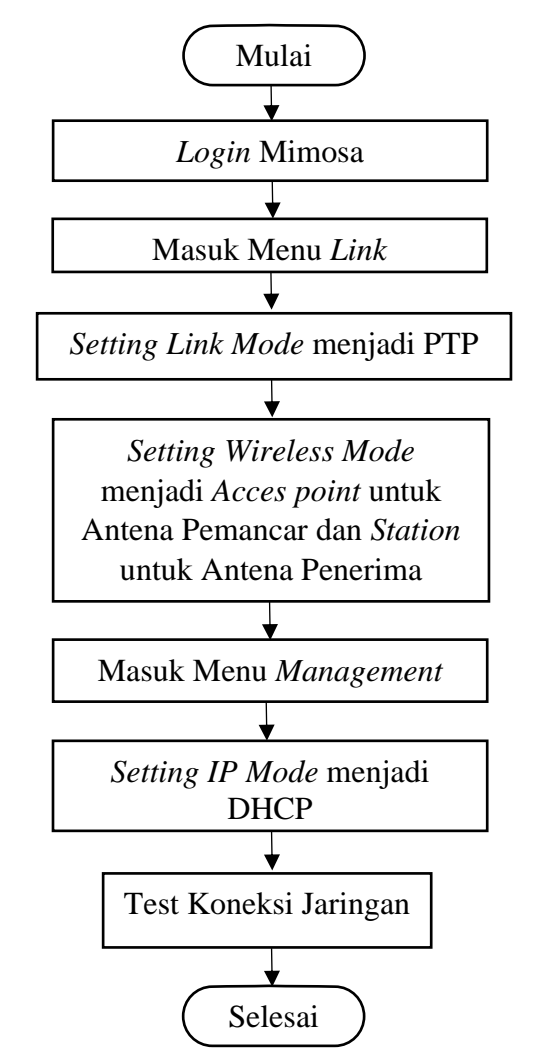

Gambar 3.13 *Flowchart* Konfigurasi Antena Mimosa C5x

Dalam melakukan konfigurasi perangkat antena, proses konfigurasi pertama yang dilakukan yaitu melakukan konfigurasi alamat IP pada antena pemancar dengan menuliskan alamat IP 192.168.1.20 dan pada antena penerima dengan menuliskan alamat IP 192.168.1.21. Kemudian *login* dengan menuliskan alamat IP yang sudah dikonfigurasi pada *browser*. Lalu memasukkan *password default* antena Mimosa C5x yaitu "Telkom128!". Pada antena pemancar, konfigurasi yang akan dilakukan yaitu, *link mode,* IP *mode, wireless mode,* sesuai dengan konfigurasi yang akan digunakan.

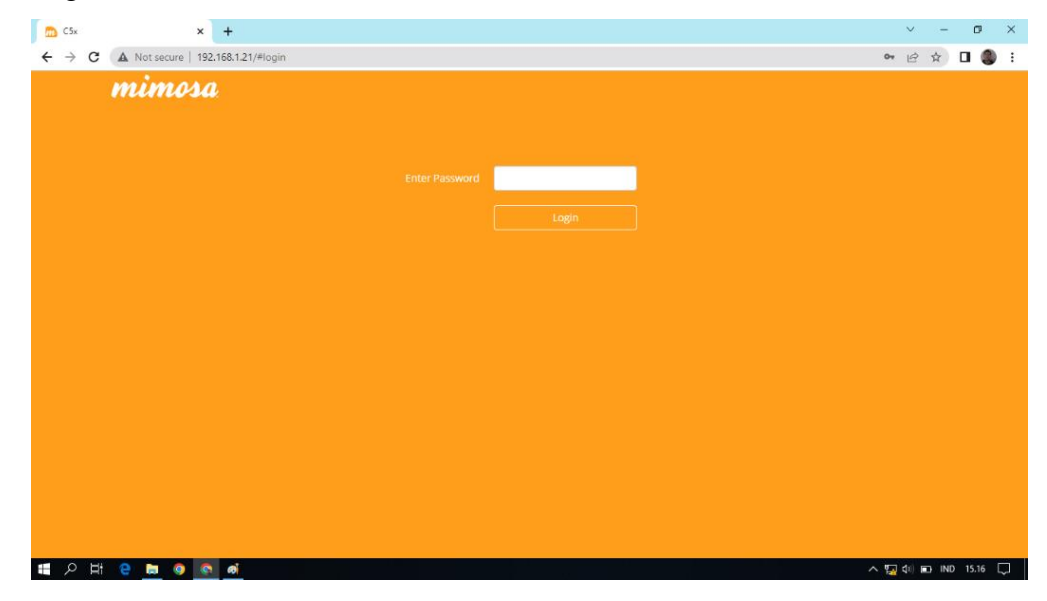

Gambar 3.14 *Login* Antena Mimosa C5x

Kemudian pilih menu *link* untuk melakukan konfigurasi yaitu pada bagian *link mode* diubah menjadi PTP (*point to point*) sesuai dengan jaringan yang akan dibuat pada penelitian kali ini. Lalu pada bagian *wireless mode* diubah menjadi *access point* untuk antena pemancar dan untuk antena penerima diubah menjadi *station*.

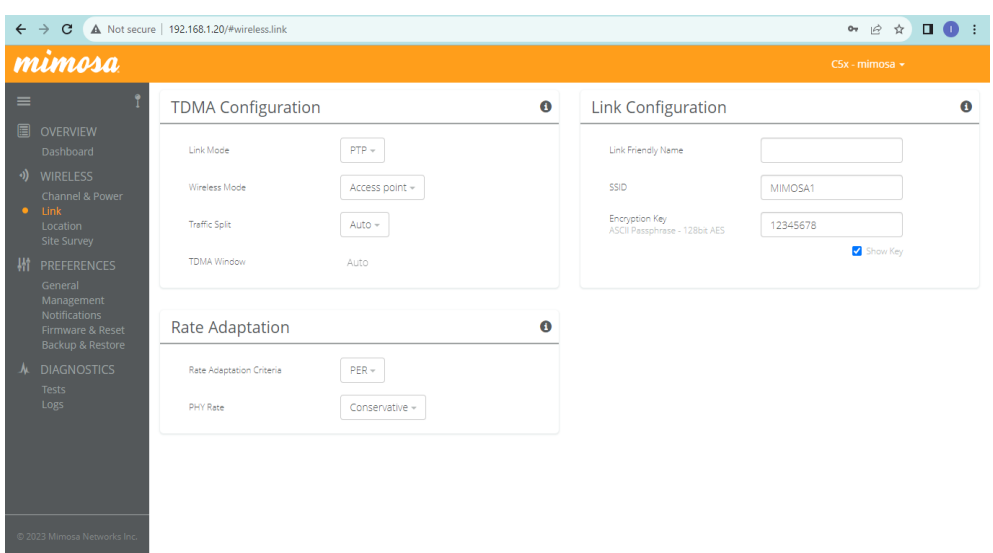

Gambar 3.15 Konfigurasi *Link Mode* Pada Antena Mimosa C5x

Selanjutnya masuk ke menu *management,* lalu pada bagian IP *mode* diubah menjadi *dhcp+static fail over* dikarenakan antena mimosa ini nantinya akan menerima IP dari sumber internet yang berasal dari *router* mikrotik dan pada kolom lainnya disesuaikan dengan kebutuhan.

| me C5x - mimosa                                 | $\times$<br>$+$                                     |                          |           |                                | $\sim$                 | $\sigma$<br>$\times$ |
|-------------------------------------------------|-----------------------------------------------------|--------------------------|-----------|--------------------------------|------------------------|----------------------|
| e                                               | A Not secure   192.168.1.20/#preferences.management |                          |           |                                | $\mathcal{Q}$<br>☆     | п                    |
| mimosa                                          |                                                     |                          |           |                                | $CSx$ - mimosa $\star$ |                      |
| $\equiv$                                        | Management IP                                       |                          | $\bullet$ | Services                       |                        | $\bullet$            |
| <b>II</b> OVERVIEW<br>Dashboard                 | IP Mode                                             | DHCP + Static Failover - |           | Enable HTTPS                   | Off                    |                      |
| v) WIRELESS<br>Channel & Power                  | IP Address<br>Current: 192.168.1.20                 | 192.168.1.20             |           | Web Server Port                | 80                     |                      |
| Link<br>Location<br>Site Survey                 | Netmask<br>Current: 255.255.255.0                   | 255 255 255 0            |           | Secure Web Server Port - HTTPS | 443                    |                      |
| 描<br><b>PREFERENCES</b>                         | Gateway<br>Current: 192.168.1.1                     | 192.168.1.1              |           | Session Timeout (Minutes)      | 10                     |                      |
| General<br>• Management<br><b>Notifications</b> | Primary DNS<br>Current: 8.8.8.8                     | 8.8.8.8                  |           |                                |                        |                      |
| Firmware & Reset<br><b>Backup &amp; Restore</b> | Secondary DNS<br>Current: 8.8.4.4                   | 8.8.4.4                  |           | <b>Management VLAN</b>         |                        | $\bullet$            |
| A DIAGNOSTICS                                   |                                                     |                          |           | Enable                         | Off                    |                      |
| <b>Tests</b><br>Logs                            | Watchdog                                            |                          | $\bf o$   | ID.                            | $\mathbf{1}$           |                      |
|                                                 | IP Ping Watchdog                                    | Off                      |           |                                |                        |                      |
|                                                 | Ping IP Address                                     |                          |           | <b>Miscellaneous</b>           |                        | $\bullet$            |
| © 2021 Mimosa Networks Inc.                     | Interval (Seconds)                                  | 300                      |           | <b>NMS</b>                     | Mimosa Managed Cloud ~ | Down                 |
| ij<br>Q<br>Ф<br>÷<br>i.                         | Ö.<br><b>g</b><br>Q<br>G                            |                          |           |                                | △图40 D IND 17.51       | $\Box$               |

Gambar 3.16 Konfirugasi *Management* IP Pada Antena Mimosa C5x

Dalam melakukan konfigurasi baik antena pemancar maupun antena penerima pastikan kedua antena mempunyai *channel width*, *center frequency*, *gain*, dan TX *power* yang sama supaya bisa saling terhubung. Proses konfigurasi mengenai *channel width*, *center frequency*, *gain*, dan TX *power* dapat dilakukan pada menu *channel* & *power* dengan mengacu pada hasil simulasi yang telah

dilakukan sebelumnya pada *website* resmi mimosa. Pada Gambar 3.16 menunjukkan tampilan simulasi dari menu *channel* & *power*.

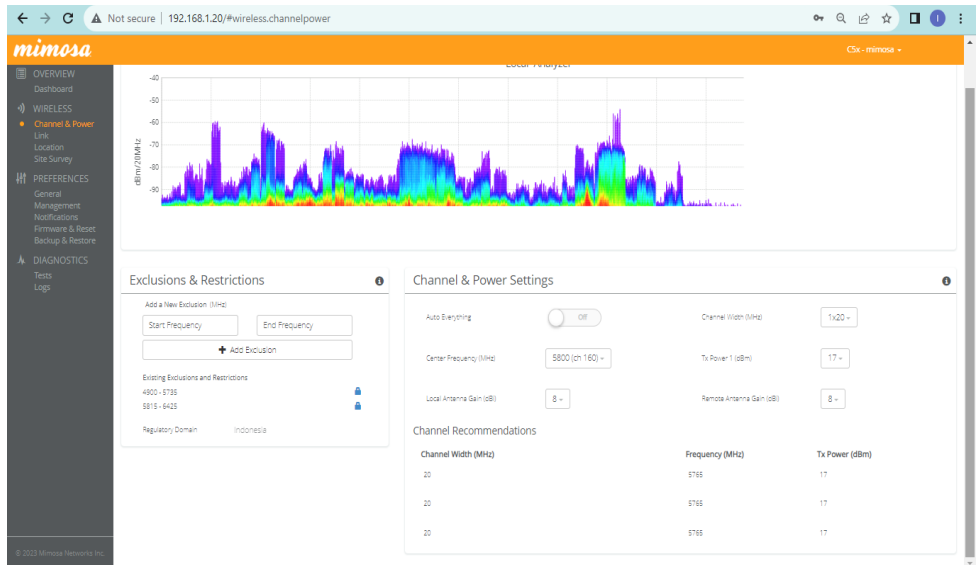

Gambar 3.17 Menu *Channel* & *Power*

Setelah konfigurasi selesai, maka selanjutnya akan dilakukan pengecekan konektivitas jaringan yaitu dengan melihat pada menu *dashboard.* Jika antara antena pemancar dan antena penerima sudah terhubung, maka akan bertuliskan *Connected* seperti yang terlihat pada Gambar 3.18.

| mimosa                                                                                                    |                                                                                         |                                                              |                                                                                     |                              |                   |                          | $Csx - minnosa =$                         |                |
|----------------------------------------------------------------------------------------------------|-----------------------------------------------------------------------------------------|--------------------------------------------------------------|-------------------------------------------------------------------------------------|------------------------------|-------------------|--------------------------|-------------------------------------------|----------------|
| 僵<br><b>OVERVIEW</b><br>Dashboard<br>$\bullet$                                                                                                    | MIMOSA1<br>SSID                                                                         | PTP<br>Link Mode                                             |                                                                                     | Connected<br>Wireless Status |                   | 25m<br>Link Uptime       | 94.551%<br>Link Availability <sup>O</sup> |                |
| $\mathcal{O}$<br><b>WIRELESS</b><br>Channel & Power<br>Link                                                                                                    | Signal Meter                                                                            |                                                              | $\bullet$                                                                           |                              | Performance       |                          | <b>SID</b>                                | $\Omega$       |
| Location<br>Site Survey<br><b>精 PREFERENCES</b><br>General<br>Management<br><b>Notifications</b><br>Firmware & Reset<br>Backup & Restore<br><b>DIAGNOSTICS</b> | $-70$<br>$-60$<br>$-65.2$ dBm<br>PHY Tx/Rx (Mbps): 22 / 29<br>MAC TX/Rx (Mbps): 13 / 17 | Center Frequency<br>Channel Width<br>Tx Power<br>Link Length | 5800 MHz<br>20 MHz<br>17 dBm<br><300 m / 984 ft<br>Spectrum Analyzer<br>Aiming Mode | <b>10M</b><br>5M<br>60s      | 50s               | 40s<br>30s<br>Throughput | 20s<br>10s                                | O <sub>C</sub> |
| Tests<br>Logs                                                                                                    |                                                                                         |                                                              |                                                                                     |                              |                   | $\bullet$                |                                           |                |
|                                                                                                    | Device Details                                                                          |                                                              | $\bullet$                                                                           |                              | MIMO Status       |                          |                                           | $\mathbf{O}$   |
|                                                                                                    | Local                                                                                   |                                                              | Remote                                                                              | Chain                        | Rx Power (dBm)    | Rx Noise (dBm)           | Center Freq. (MHz)                        | Pol            |
| C 2023 Miniusa Networks Inc                                                                                                    | Device Name<br>mimosa<br>Serial Number                                                  | 3101153974                                                   | mimosa                                                                              | э                            | $-81.8$<br>$-653$ | .85.0                    | 5800                                      | ×              |

Gambar 3.18 Menu *Dashboard*

Sedangkan untuk antena penerima, konfigurasi yang akan diubah sama seperti antena pemancar yaitu pada IP *mode*, dan *link mode* yang akan digunakan. Untuk konfigurasi *center frequency,* dan TX *power,* pada antena penerima akan otomatis

terkonfigurasi sesuai dengan konfigurasi *center frequency,* dan TX *power*, antena pemancar.

# **3.3.6 Konfigurasi Perangkat** *Router* **Mikrotik**

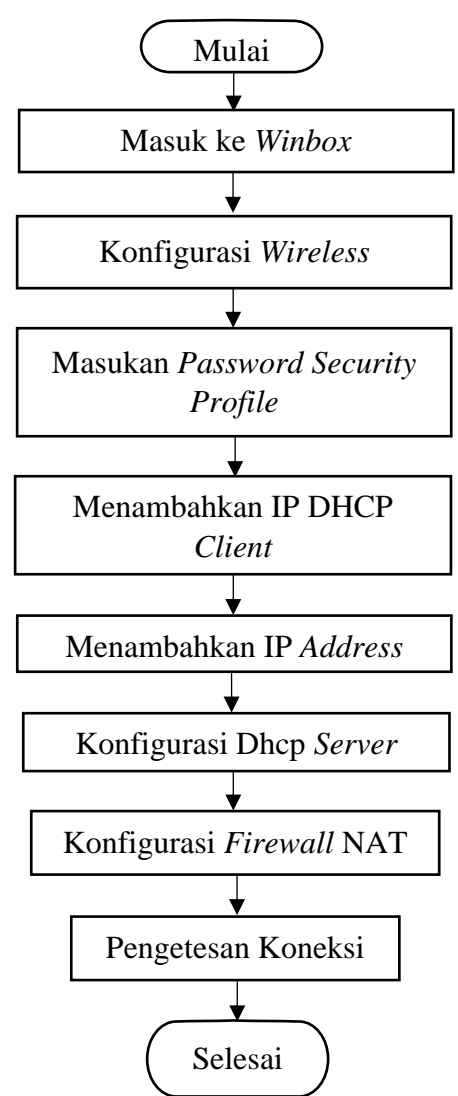

Gambar 3.19 *Flowchart* Konfigurasi *Router* Mikrotik

Selain melakukan konfigurasi pada antena, proses konfigurasi juga dilakukan pada *router* mikrotik untuk mendapatkan koneksi internet dari *access point* kampus yang akan disalurkan ke antena pemancar untuk diperluas. Adapun caranya dengan menghubungkan *router* mikrotik dengan laptop menggunakan kabel UTP yaitu bertujuan untuk melakukan *setting* pada *router* mikrotik. Kemudian melakukan konfigurasi pada *router* mikrotik melalui aplikasi *winbox*. Setelah berhasil masuk ke *winbox* nantinya akan ada berbagai macam *tools*. Maka hal yang pertama dilakukan pilih menu *wireless* lalu pilih *wifi interfaces* seperti Gambar 3.20.

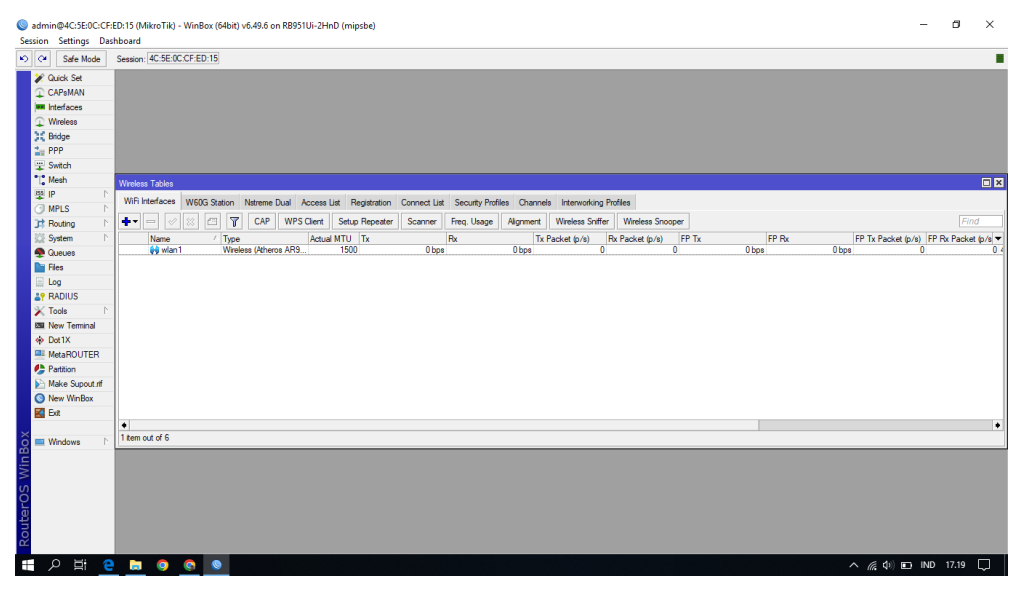

Gambar 3.20 Menu Wifi *Interfaces*

Selanjutnya masuk ke wlan1 yang ada pada *wireless interface* dengan cara klik 2 kali. Pada Gambar 3.21 merupakan tampilan wlan1 dan terlihat berbagai macam konfigurasi untuk wlan. Kemudian pilih *scan* untuk mencari jaringan wifi yang akan dihubungkan ke *router* mikrotik. Seperti pada Gambar 3.22 akan muncul beberapa jaringan wifi yang terdeteksi oleh *router* mikrotik, lalu pilih jaringan sesuai dengan yang akan digunakan, pada penelitian kali ini ssid jaringan wifi yang digunakan bernama "tester".

| <b>WE</b> Interfaces<br>$\mathbb{R}$ Wireless<br>SC Bridge<br>日因<br>Interface <wian1><br/><math>\frac{1}{2m}</math> PPP<br/>General Wreless HT HTMCS WDS Natreme NV2<br/>OK<br/>Switch<br/>"L" Mesh<br/>Name: Man1<br/>Cancel<br/>Miniess Tables<br/><b>ISBN</b><br/>Type: Wireless (Atheros ARS300)<br/>Apply<br/>WiFi Interfaces W60G Station Natreme Dual Access List Regi<br/><b>IMPLS</b><br/><b>MTU: 1500</b><br/><math>\overline{r}</math><br/><math>+  \sqrt{8}</math><br/>CAP WPS Client Setup R<br/>Disable<br/>It Routing<br/>Actual MTU: 1500<br/>System<br/>FP Tx Packet (p/s) FP Fx Packet (p/s =<br/><math>/</math> Type<br/>Actual MTU Ta<br/>Name<br/>FP Rx<br/><b>Comment</b><br/>L2 MTU: 1600<br/>in wien?<br/>Wireless (Atheros ARS<br/>Obos<br/>1500<br/>ics.<br/><b>Queues</b><br/>Advanced Mode<br/><b>De Files</b><br/>MAC Address: 4C:5E (IC:CF:ED:19)<br/><math>\Box</math> Log<br/>Torch<br/><math>\overline{\bullet}</math><br/>ARP: enabled<br/><b>29 RADIUS</b><br/><b>WPS Accord</b><br/><b>ARP Timeout:</b><br/>۰<br/><math>\mathbb{X}</math> Tools<br/><b>WPS Clert</b><br/><b>Ell</b> New Terminal<br/><b>Setup Repeater</b><br/>49 Det1X<br/><b>III</b> MetaROUTER<br/>Scan<br/>Partition<br/>Freq. Usage.<br/><b>Make Supput if</b><br/><sup>O</sup> New WinBox<br/>Akan<br/><b>Z</b> Ext<br/>Sniff.<br/>٠<br/>1 item out of 6 (1 selected)<br/>Shooper<br/><b>Windows</b><br/>Reset Configuration<br/>slave<br/>searching fo<br/>enabled<br/>sunning</wian1> | V) C# Safe Mode<br><sup>5</sup> Quick Set<br>CAPsMAN | Session: 4C:5E:0C:CF:ED:15 |  |  |                     |
|----------------------------------------------------------------------------------------------------|------------------------------------------------------|----------------------------|--|--|---------------------|
|                                                                                                    |                                                      |                            |  |  |                     |
|                                                                                                    |                                                      |                            |  |  |                     |
|                                                                                                    |                                                      |                            |  |  |                     |
|                                                                                                    |                                                      |                            |  |  |                     |
|                                                                                                    |                                                      |                            |  |  |                     |
|                                                                                                    |                                                      |                            |  |  | $\boxed{\square}$ x |
|                                                                                                    |                                                      |                            |  |  |                     |
|                                                                                                    |                                                      |                            |  |  | Find                |
|                                                                                                    |                                                      |                            |  |  |                     |
|                                                                                                    |                                                      |                            |  |  |                     |
|                                                                                                    |                                                      |                            |  |  |                     |
|                                                                                                    |                                                      |                            |  |  |                     |
|                                                                                                    |                                                      |                            |  |  |                     |
|                                                                                                    |                                                      |                            |  |  |                     |
|                                                                                                    |                                                      |                            |  |  |                     |
|                                                                                                    |                                                      |                            |  |  |                     |
|                                                                                                    |                                                      |                            |  |  |                     |
|                                                                                                    |                                                      |                            |  |  |                     |
|                                                                                                    |                                                      |                            |  |  |                     |
|                                                                                                    |                                                      |                            |  |  |                     |
|                                                                                                    |                                                      |                            |  |  |                     |
|                                                                                                    |                                                      |                            |  |  |                     |
|                                                                                                    |                                                      |                            |  |  |                     |
|                                                                                                    |                                                      |                            |  |  |                     |
|                                                                                                    |                                                      |                            |  |  |                     |
|                                                                                                    |                                                      |                            |  |  |                     |
|                                                                                                    |                                                      |                            |  |  |                     |

Gambar 3.21 Tampilan *Interface* wlan1

| Interface: | wlan 1                     |            |         |       |        |    | $\overline{\bullet}$         | Start               |                          |
|------------|----------------------------|------------|---------|-------|--------|----|------------------------------|---------------------|--------------------------|
|            | Background Scan            |            |         |       |        |    |                              | Stop                |                          |
|            |                            |            |         |       |        |    |                              | Close               |                          |
|            |                            |            |         |       |        |    |                              | Connect             |                          |
|            |                            |            |         |       |        |    |                              | New Window          |                          |
|            | <b>Address</b>             | SSID       | Channel |       |        |    | Signa Noise Signa Radio Name | Router <sub>O</sub> | $\overline{\phantom{0}}$ |
| AP         | 06:05:88:BB:3A:65          | REKTOR     | 2412/2  | $-75$ | $-116$ | 41 |                              |                     |                          |
| А          | 0A:05:88:BB:3A:65          | IT TELK.   | 2412/2  | $-75$ | $-116$ | 41 |                              |                     |                          |
| AP         | 0E:05:88:BB:3A:65          | DosenKa    | 2412/2  | $-74$ | $-116$ | 42 |                              |                     |                          |
| AP         | 12:05:88:BB:3A:65          | $ITTP - G$ | 2412/2  | $-76$ | $-116$ | 40 |                              |                     |                          |
| AP         | 16:05:88:BB:3A:65          | tester     | 2412/2  | $-75$ | $-116$ | 41 |                              |                     |                          |
| А          | 2A:D0:F5:83:28:C6          | IT TELK    | 2412/2  | $-86$ | $-116$ | 30 |                              |                     |                          |
| AP         | 08:40:F3:23:74:B1          | Ipramalima | 2427/2  | $-86$ | $-116$ | 30 |                              |                     |                          |
| AP         | 06:05:88:BB:3A:3D          | REKTOR.    | 2437/2  | $-67$ | $-115$ | 48 |                              |                     |                          |
| А          | 0A:05:88:BB:3A:3D          | IT TELK    | 2437/2  | $-67$ | $-115$ | 48 |                              |                     |                          |
| AP         | 0E:05:88:BB:3A:3D          | DosenKa    | 2437/2  | $-67$ | $-115$ | 48 |                              |                     |                          |
| AP         | 12:05:88:BB:3A:3D          | $ITTP - G$ | 2437/2  | $-67$ | $-115$ | 48 |                              |                     |                          |
| AP         | 16:05:88:BB:3A:3D          | tester     | 2437/2  | $-68$ | $-115$ | 47 |                              |                     |                          |
| А          | 06:85:C4:7D:2C:AD IT TELK  |            | 2462/2  | $-48$ | $-116$ | 68 |                              |                     |                          |
| AP         | 0A:85:C4:7D:2C:AD DosenKa  |            | 2462/2  | $-46$ | $-116$ | 70 |                              |                     |                          |
| AP         | 12:85:C4:7D:2C:AD ezvizhik |            | 2462/2  | $-54$ | $-116$ | 62 |                              |                     |                          |
| AP         | 0E:85:C4:7D:2C:AD          |            | 2462/2  | $-48$ | $-116$ | 68 |                              |                     |                          |

Gambar 3.22 Hasil *Scanning* Jaringan Wifi

Setelah itu kembali ke menu *wireless* lalu pilih *security profile*. Konfigurasi *security profile* yaitu untuk menambahkan password dari jaringan wifi yang sudah dipilih sebelumnya, membuat *security profile* baru dengan nama mimosa, pilih mode *dynamic* lalu pada *Authentication types* pilij wpa-psk dan wpa2-psk, adapun *password* yang diinputkan yaitu "DYy1=dZUI950n\*Cr".

| $\sim$ $\alpha$<br>Safe Mode | Session: 4C:5E:0C:CF:ED:15 |        |                                                                                                    |                                                                           |       |                                    |                                 |                                               |         |      |
|------------------------------|----------------------------|--------|----------------------------------------------------------------------------------------------------|---------------------------------------------------------------------------|-------|------------------------------------|---------------------------------|-----------------------------------------------|---------|------|
| <b>2</b> Cuack Set           |                            |        |                                                                                                    |                                                                           |       |                                    |                                 |                                               |         |      |
| CAPsMAN                      |                            |        |                                                                                                    |                                                                           |       |                                    |                                 |                                               |         |      |
| <b>RR</b> Interfaces         |                            |        |                                                                                                    |                                                                           |       |                                    |                                 |                                               |         |      |
| <sup>1</sup> Wreless         |                            |        |                                                                                                    |                                                                           |       |                                    |                                 |                                               |         |      |
| 3C Bridge                    |                            |        |                                                                                                    |                                                                           |       |                                    |                                 |                                               |         |      |
| <b>Co PPP</b>                |                            |        |                                                                                                    |                                                                           |       |                                    |                                 |                                               |         |      |
| $\sqrt{2}$ Switch            |                            |        |                                                                                                    |                                                                           |       |                                    |                                 |                                               |         |      |
| "I" Mesh<br>里 P              | Vieless Tables             |        |                                                                                                    |                                                                           |       |                                    |                                 |                                               |         |      |
| <b>OMPLS</b>                 |                            |        | WiFi Interfaces W60G Station Natreme Dual Access List Registration Connect List Security Profiles Channels Interworking Profiles |                                                                           |       |                                    |                                 |                                               |         |      |
| J <sup>+</sup> Routing       | $+ - 07$                   |        |                                                                                                    |                                                                           |       | Security Profile <mimosa></mimosa> |                                 |                                               | 回回      | Find |
| <b>System</b>                | Name                       | / Mode |                                                                                                    | Authenticatio Linicast Ophers Group Ophers WPA Pre-Shared WPA2 Pre-Shared |       |                                    |                                 | General RADIUS EAP Static Keys                |         |      |
| <b>Queues</b>                | default                    | none   |                                                                                                    |                                                                           |       |                                    |                                 |                                               | OK      |      |
| <b>The Files</b>             | mimosa                     |        | dynamic keys WPA PSK W aes com                                                                                                   | aes com                                                                   | <br>- |                                    |                                 | Name: mimosa                                  | Cancel  |      |
| $E$ Leg                      |                            |        |                                                                                                    |                                                                           |       |                                    |                                 | $\overline{\mathbf{r}}$<br>Mode: dynamic keys | Apply   |      |
| <b>AP RADIUS</b>             |                            |        |                                                                                                    |                                                                           |       |                                    |                                 | Authentication Types: W WPA PSK [M] WPA2 PSK  | Comment |      |
| $\mathbb{X}$ Tools           |                            |        |                                                                                                    |                                                                           |       |                                    |                                 | WPA EAP WPA2 EAP                              |         |      |
| <b>Bill New Terminal</b>     |                            |        |                                                                                                    |                                                                           |       |                                    |                                 | Unicast Ophers: V aes com   Sidp              | Copy    |      |
| O DeltX                      |                            |        |                                                                                                    |                                                                           |       |                                    |                                 | Group Ophers: V aes com   Sig-                | Remove  |      |
| <b>EE</b> MetaROUTER         |                            |        |                                                                                                    |                                                                           |       |                                    |                                 |                                               |         |      |
| <b>Pattion</b>               |                            |        |                                                                                                    |                                                                           |       |                                    | WPA Pre-Shared Key:             |                                               |         |      |
| Make Supout rif              |                            |        |                                                                                                    |                                                                           |       |                                    | WPA2 Pre-Shared Key:            |                                               |         |      |
| <sup>O</sup> New WriBox      |                            |        |                                                                                                    |                                                                           |       |                                    | Supplicant Identity:            |                                               |         |      |
| <b>R</b> Ext                 |                            |        |                                                                                                    |                                                                           |       |                                    |                                 |                                               |         |      |
|                              | 2 tems (1 selected)        |        |                                                                                                    |                                                                           |       |                                    | Group Key Update: 00.05.00      |                                               |         |      |
| <b>III</b> Windows           |                            |        |                                                                                                    |                                                                           |       |                                    | Management Protection: disabled | $\ddot{\bullet}$                              |         |      |
|                              |                            |        |                                                                                                    |                                                                           |       |                                    | Management Protection Key:      |                                               |         |      |
|                              |                            |        |                                                                                                    |                                                                           |       |                                    |                                 |                                               |         |      |
|                              |                            |        |                                                                                                    |                                                                           |       |                                    |                                 | Disable PMKID                                 |         |      |
|                              |                            |        |                                                                                                    |                                                                           |       |                                    |                                 |                                               |         |      |
|                              |                            |        |                                                                                                    |                                                                           |       |                                    |                                 |                                               |         |      |
|                              |                            |        |                                                                                                    |                                                                           |       |                                    |                                 |                                               |         |      |

Gambar 3.23 Menu *Security Profile*

Kembali ke wlan1 *interface* kemudian pilih pada *wireless*, disini pilih *security profile* sesuai yang sudah dibuat sebelumnya. Pada gambar bagian bawah terlihat status *connected* berarti mikrotik sudah terhubung dengan wifi yang sudah dipilih sebelumnya.

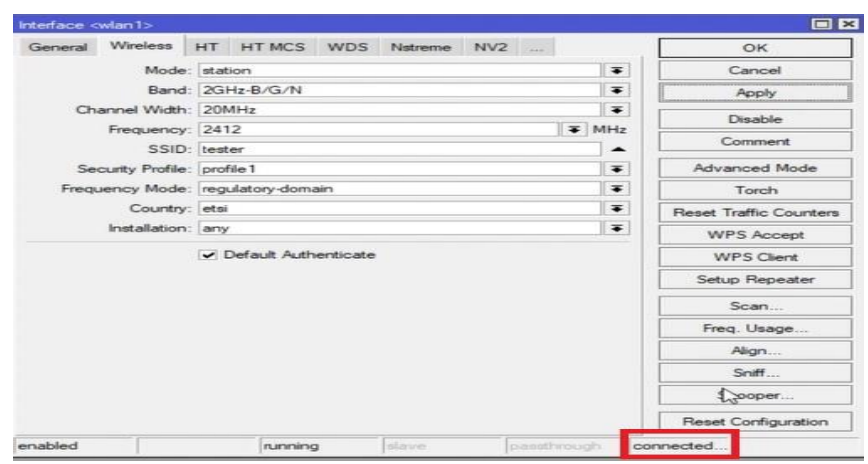

Gambar 3.24 Status *Connected*

Selanjutnya jika sudah *connect* dengan wifi, *setting* dhcp *client* yang berfungsi agar mikrotik disini mendapat ip dari jaringan wifi yang terkonek sehingga mikrotik bisa terhubung ke jaringan internet. Pilih pada menu kemudian pilih dhcp *client*.

|                             |                           | edmin@4C:SE0C:CF:ED:15 (MikroTik) - WinBox (64bit) v6.49.6 on RB951Ui-2HnD (mipsbe)                         |               |                                                            |                                       |       | $\sigma$<br>$\times$<br>$\overline{\phantom{0}}$ |
|-----------------------------|---------------------------|----------------------------------------------------------------------------------------------------|---------------|------------------------------------------------------------|---------------------------------------|-------|--------------------------------------------------|
| Session Settings Dashboard  |                           |                                                                                                    |               |                                                            |                                       |       |                                                  |
| 0 <sup>1</sup><br>Safe Mode | Sesson: 4C 5E 0C CF:ED 15 |                                                                                                    |               |                                                            |                                       |       | п                                                |
| 2 Clubble Set               |                           |                                                                                                    |               |                                                            |                                       |       |                                                  |
| <b>CAPSIAN</b>              |                           |                                                                                                    |               |                                                            |                                       |       |                                                  |
| <b>M</b> Istofaces          |                           |                                                                                                    |               |                                                            |                                       |       |                                                  |
| $\supseteq$ Wreless         |                           |                                                                                                    |               |                                                            |                                       |       |                                                  |
| 32 Brdge                    |                           |                                                                                                    |               |                                                            |                                       |       |                                                  |
| <b>Co PPP</b>               |                           |                                                                                                    |               |                                                            |                                       |       |                                                  |
| <sup>2</sup> Switch         |                           |                                                                                                    |               |                                                            |                                       |       |                                                  |
| "I" Hesh                    | ARP                       |                                                                                                    |               |                                                            |                                       |       | 同日                                               |
| 图片                          | Accounting                |                                                                                                    |               |                                                            |                                       |       |                                                  |
| <b>O MPLS</b>               | Addresses                 | Itation Natreme Dual Access Ltd. Registration Connect Ltd. Security Profiles Channels Interworking Profiles |               |                                                            |                                       |       |                                                  |
| 32 Routing                  | <b>Cloud</b>              | P CAP WPS Clerk Setup Repeater                                                                              |               | Scanner Freq. Usage Nigment Wreless Seffer Wintess Scorper |                                       |       | Find                                             |
| <b>City</b> System          | DHCP Clerk                | Type                                                                                                    | Actual MTU Tx | Rx                                                         | Tx Packet (p/s) Rx Packet (p/s) FP Tx | FP Rx | FP Tx Packet (p/e) FP Rx Packet (p/s =           |
| <b>COLOURS</b>              | DHCP Relay                | Wreless (Atheros AR9                                                                                        | Obos<br>1500  | Obox                                                       | $\alpha$                              | Obps  | Obps                                             |
| <b>Bu</b> Files             | DHCP Server               |                                                                                                    |               |                                                            |                                       |       |                                                  |
| $\Box$ Leg                  | DNS                       |                                                                                                    |               |                                                            |                                       |       |                                                  |
| <b>AP RADIUS</b>            | Fernal                    |                                                                                                    |               |                                                            |                                       |       |                                                  |
| $26$ Tools                  | <b>Hotspot</b>            |                                                                                                    |               |                                                            |                                       |       |                                                  |
| <b>Bill New Terminal</b>    | Page                      |                                                                                                    |               |                                                            |                                       |       |                                                  |
| <b>+ Det1X</b>              | Kid Control               |                                                                                                    |               |                                                            |                                       |       |                                                  |
| <b>III</b> MotaROUTER       | Neighbors                 |                                                                                                    |               |                                                            |                                       |       |                                                  |
| <b>Ch</b> Parttish          | Packang                   |                                                                                                    |               |                                                            |                                       |       |                                                  |
| <b>E</b> Hake Support of    | Peol                      |                                                                                                    |               |                                                            |                                       |       |                                                  |
| C New WriBox                | Routes                    |                                                                                                    |               |                                                            |                                       |       |                                                  |
| <b>BO</b> Ext               | SMB                       |                                                                                                    |               |                                                            |                                       |       |                                                  |
|                             | SNMP                      |                                                                                                    |               |                                                            |                                       |       | $\bullet$                                        |
| <b>ED Windows</b><br>D.     | SSH                       |                                                                                                    |               |                                                            |                                       |       |                                                  |
|                             | Services                  |                                                                                                    |               |                                                            |                                       |       |                                                  |
|                             | Settings                  |                                                                                                    |               |                                                            |                                       |       |                                                  |
|                             | Socks                     |                                                                                                    |               |                                                            |                                       |       |                                                  |
|                             | TETP                      |                                                                                                    |               |                                                            |                                       |       |                                                  |
|                             | <b>Traffic Flow</b>       |                                                                                                    |               |                                                            |                                       |       |                                                  |
|                             | <b>UPHP</b>               |                                                                                                    |               |                                                            |                                       |       |                                                  |
|                             | Web Proxy                 |                                                                                                    |               |                                                            |                                       |       |                                                  |
| <b>PET</b><br>Ŧ<br>مر<br>p  | a,<br>ô<br>ŝ              | ai le                                                                                                    |               |                                                            |                                       |       | △ 后中 10 HD 17.36 □                               |

Gambar 3.25 Menu Dhcp *Client*

Menambahkan dhcp *client* dengan *interface* wlan1, Jika konfigurasi dhcp

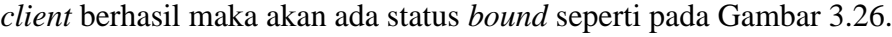

|                                          | admin@4C:SE:CCCF:ED:15 (MikroTik) - WinBox (64bit) v6.49.5 on RE951Ui-2HnD (mipsbe) |                                                                          | $\times$<br>$\circ$                                        |
|------------------------------------------|-------------------------------------------------------------------------------------|--------------------------------------------------------------------------|------------------------------------------------------------|
| Session Settings Dashboard<br>$ 80 $ Of  | Safe Mode Session: 4C 5E 0C CF ED 15                                                |                                                                          |                                                            |
|                                          |                                                                                     |                                                                          |                                                            |
| <b>St.</b> Quick Set<br>C CAPaMAN        |                                                                                     |                                                                          |                                                            |
|                                          |                                                                                     |                                                                          |                                                            |
| <b>MM</b> Interfaces                     |                                                                                     |                                                                          |                                                            |
| <sup>2</sup> Wreless                     |                                                                                     |                                                                          |                                                            |
| 34 Bloge                                 |                                                                                     |                                                                          |                                                            |
| <b>Go PPP</b>                            |                                                                                     |                                                                          |                                                            |
| <b>In Switch</b><br>*12 Media            |                                                                                     |                                                                          |                                                            |
|                                          | Weekers Tables                                                                      | 国国<br><b>DHCP Clert</b>                                                  | $\boxed{\square\hspace{-0.08cm} \hspace{-0.08cm}  \times}$ |
| 學吧<br><b>O MPLS</b>                      | WFi Interfaces W600 Station National Dual Access Ltd.                               | DHCP Clerk DHCP Clerk Options                                            |                                                            |
| <b>31 Routing</b>                        | $\Box$<br>CAP WPS Clerk Setu<br>$+ - -$<br>$\star$                                  | $\bullet$ = $\circ$ s $\circ$ $\circ$<br>Release Renew<br><b>Digital</b> | Find                                                       |
| 200 System                               | $/$ Type<br><b>Artual MTU</b><br>Name                                               | / Use P., Add D., IP Address<br>Expires After Status<br>Interface<br>×   | FP Rx<br>FP To Packet (s/s) FP Rx Packet (s/s =            |
| <b>COMMO</b>                             | R<br>av wlan1<br>Wreless (Athens ARS.)<br>150                                       | 192 158 32 1<br>00:58:27 bound<br>wient<br>yes.<br>yes.                  | Obps<br>0 bps                                              |
| <b>Bu</b> Fies                           |                                                                                     |                                                                          |                                                            |
| $\Xi$ Leg                                |                                                                                     |                                                                          |                                                            |
| <b>AT RADIUS</b>                         |                                                                                     |                                                                          |                                                            |
| $26$ Tech                                |                                                                                     |                                                                          |                                                            |
| <b>BB New Terminal</b>                   |                                                                                     |                                                                          |                                                            |
| <b>O</b> DetX                            |                                                                                     |                                                                          |                                                            |
| <b>BI NdaROUTER</b>                      |                                                                                     |                                                                          |                                                            |
| <b>#</b> Parttion                        |                                                                                     |                                                                          |                                                            |
| <b>Make Suport of</b>                    |                                                                                     |                                                                          |                                                            |
| <sup>O</sup> New WinBox                  |                                                                                     |                                                                          |                                                            |
| <b>RI</b> Ed.                            |                                                                                     |                                                                          |                                                            |
|                                          | $\bullet$                                                                           |                                                                          | ٠                                                          |
| <b>Bill Windows</b><br>ia<br>B           | 1 tem out of 6 (1 selected)                                                         | 1 dem                                                                    |                                                            |
| E                                        |                                                                                     |                                                                          |                                                            |
|                                          |                                                                                     |                                                                          |                                                            |
|                                          |                                                                                     |                                                                          |                                                            |
| <b>District</b>                          |                                                                                     |                                                                          |                                                            |
|                                          |                                                                                     |                                                                          |                                                            |
|                                          |                                                                                     |                                                                          |                                                            |
| T.<br>$\mathcal{P}$<br>$\mathbf{e}$<br>Ŧ | <b>b</b> o<br>$\sim$ $\sim$<br>$\bullet$                                            |                                                                          | $\land$ @ $\Phi$ 00 ND 1731 $\Box$                         |
|                                          |                                                                                     |                                                                          |                                                            |

Gambar 3.26 Berhasil *Setting* Dhcp *Client*

Setelah itu konfigurasi IP *address* dengan masuk pada menu IP lalu pilih *address*. Selanjutnya pada *address list* pilih simbol (+) atau add untuk menambah IP *address* yang akan diberikan *addre*ss pada mikrotik.

| $\sim$ $\alpha$<br>Safe Mode | Session: 4C-5E 0C CF ED:15 |                |                         |                                                                                                    |         |             |                 |                                       |       |       |                                         |      |    |
|------------------------------|----------------------------|----------------|-------------------------|----------------------------------------------------------------------------------------------------|---------|-------------|-----------------|---------------------------------------|-------|-------|-----------------------------------------|------|----|
| <b>St.</b> Queck Set         |                            |                |                         |                                                                                                    |         |             |                 |                                       |       |       |                                         |      |    |
| CAPsMAN                      |                            |                |                         |                                                                                                    |         |             |                 |                                       |       |       |                                         |      |    |
| <b>NR Interfaces</b>         |                            |                |                         |                                                                                                    |         |             |                 |                                       |       |       |                                         |      |    |
| <sup>2</sup> Wreless         |                            |                |                         |                                                                                                    |         |             |                 |                                       |       |       |                                         |      |    |
| 3C Bridge                    |                            |                |                         |                                                                                                    |         |             |                 |                                       |       |       |                                         |      |    |
| <b>Gui PPP</b>               |                            |                |                         |                                                                                                    |         |             |                 |                                       |       |       |                                         |      |    |
| Swtch                        |                            |                |                         |                                                                                                    |         |             |                 |                                       |       |       |                                         |      |    |
| "C Medh                      | ARP                        |                |                         |                                                                                                    |         |             |                 |                                       |       |       |                                         |      | 日図 |
| 原目                           | Accounting                 |                |                         |                                                                                                    |         |             |                 |                                       |       |       |                                         |      |    |
| <b>IMPLS</b>                 | Addresses                  |                |                         | Ration Natreme Dual Access List Registration Connect List Security Profiles Channels Interwerking Profiles |         |             |                 |                                       |       |       |                                         |      |    |
| <b>It Routing</b>            | Cloud                      | $\overline{Y}$ |                         | CAP WPS Clent Setup Repeater                                                                               | Scanner | Freq. Usage | <b>Algoment</b> | Wireless Shiffer   Wireless Snooper   |       |       |                                         | Find |    |
| System                       | <b>DHCP Clert</b>          | Type           |                         | Actual MTU Tx                                                                                              |         | Rx          |                 | Tx Packet (p/s) Rx Packet (p/s) FP Tx | FP Rx |       | FP Tx Packet (p/s) FP Fix Packet (p/s = |      |    |
| <b>CLAUSE</b>                | <b>DHCP Relay</b>          |                | Wireless (Atheres ARS.) | 1500                                                                                                    | 0 bps   |             | Obps            | n                                     | Obps  | 0 bps |                                         |      |    |
| <b>Did Files</b>             | <b>DHCP Server</b>         |                |                         |                                                                                                    |         |             |                 |                                       |       |       |                                         |      |    |
| $E$ Log                      | <b>DNS</b>                 |                |                         |                                                                                                    |         |             |                 |                                       |       |       |                                         |      |    |
| <b>AP RADIUS</b>             | French                     |                |                         |                                                                                                    |         |             |                 |                                       |       |       |                                         |      |    |
| $X$ Tools                    | Hotspot                    |                |                         |                                                                                                    |         |             |                 |                                       |       |       |                                         |      |    |
| <b>Gill New Terminal</b>     | <b>IPsec</b>               |                |                         |                                                                                                    |         |             |                 |                                       |       |       |                                         |      |    |
| <b>G</b> Dat1X               | Kid Control                |                |                         |                                                                                                    |         |             |                 |                                       |       |       |                                         |      |    |
| <b>EL MetaROUTER</b>         | Neighbors                  |                |                         |                                                                                                    |         |             |                 |                                       |       |       |                                         |      |    |
| <b>Patiton</b>               | Packing                    |                |                         |                                                                                                    |         |             |                 |                                       |       |       |                                         |      |    |
| Make Suport of               | Peol                       |                |                         |                                                                                                    |         |             |                 |                                       |       |       |                                         |      |    |
| <sup>2</sup> New WriBox      | Routes                     |                |                         |                                                                                                    |         |             |                 |                                       |       |       |                                         |      |    |
| <b>R</b> Ed                  | SMR                        |                |                         |                                                                                                    |         |             |                 |                                       |       |       |                                         |      |    |
|                              | SNMP                       |                |                         |                                                                                                    |         |             |                 |                                       |       |       |                                         |      |    |
| <b>Windows</b>               | SSH                        |                |                         |                                                                                                    |         |             |                 |                                       |       |       |                                         |      |    |
|                              | Services                   |                |                         |                                                                                                    |         |             |                 |                                       |       |       |                                         |      |    |
|                              | Settens                    |                |                         |                                                                                                    |         |             |                 |                                       |       |       |                                         |      |    |
|                              | Socka                      |                |                         |                                                                                                    |         |             |                 |                                       |       |       |                                         |      |    |
|                              | TETP                       |                |                         |                                                                                                    |         |             |                 |                                       |       |       |                                         |      |    |
|                              | <b>Traffic Flow</b>        |                |                         |                                                                                                    |         |             |                 |                                       |       |       |                                         |      |    |
|                              | UFnP                       |                |                         |                                                                                                    |         |             |                 |                                       |       |       |                                         |      |    |
|                              | Web Proxy                  |                |                         |                                                                                                    |         |             |                 |                                       |       |       |                                         |      |    |

Gambar 3.27 Menu IP *Address*

Pada kolom *address* masukan IP 192.168.2.1/24, menggunakan IP subnet kelas C (/24), karena sangat ideal untuk jaringan berskala menengah kebawah. Kemudian pada kolom *interface* pilih ether2, ip ini yang nantinya akan digunakan untuk membuat dhcp *server*.

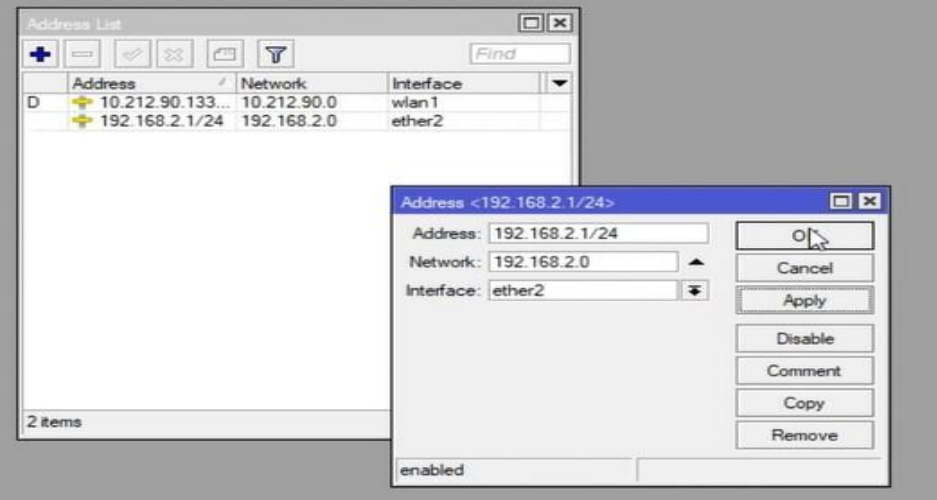

Gambar 3.28 Menambahkan IP *Address*

Setelah menambahkan IP kemudian akan dilakukan konfigurasi dhcp *server*. Pada menu IP kemudian pilih dhcp *server*. DHCP *server* jaringan dimana *server* akan bertindak sebagai pembagi IP ke jaringan yang akan dipasang.

|                                |                                       | admin@4C:5E:0C:CF:ED:15 (MikroTik) - WinBox (64bit) v6.49.6 on RB951Ui-2HnD (mipsbe)                        |                               |                        |                 |                                           |                       |       |       | σ<br>$\times$<br>$\sim$                             |
|--------------------------------|---------------------------------------|----------------------------------------------------------------------------------------------------|-------------------------------|------------------------|-----------------|-------------------------------------------|-----------------------|-------|-------|-----------------------------------------------------|
| Session Settings Dashboard     |                                       |                                                                                                    |                               |                        |                 |                                           |                       |       |       |                                                     |
| 0 <sup>1</sup><br>Safe Mode    | Session: 4C:5E:0C:CF:ED:15            |                                                                                                    |                               |                        |                 |                                           |                       |       |       |                                                     |
| <b>2</b> Quick Set             |                                       |                                                                                                    |                               |                        |                 |                                           |                       |       |       |                                                     |
| CAP <sub>BMAN</sub>            |                                       |                                                                                                    |                               |                        |                 |                                           |                       |       |       |                                                     |
| <b>Mill</b> Interfaces         |                                       |                                                                                                    |                               |                        |                 |                                           |                       |       |       |                                                     |
| <sup>1</sup> Wreless           |                                       |                                                                                                    |                               |                        |                 |                                           |                       |       |       |                                                     |
| SC Bridge                      |                                       |                                                                                                    |                               |                        |                 |                                           |                       |       |       |                                                     |
| the PPP                        |                                       |                                                                                                    |                               |                        |                 |                                           |                       |       |       |                                                     |
| <b>Switch</b>                  |                                       |                                                                                                    |                               |                        |                 |                                           |                       |       |       |                                                     |
| "I" Mesh                       | ARP                                   |                                                                                                    |                               |                        |                 |                                           |                       |       |       | 日図                                                  |
| 堅 IP<br>N                      | Accounting                            | Itation Natreme Dual Access List Registration Connect List Security Profiles Channels Interworking Profiles |                               |                        |                 |                                           |                       |       |       |                                                     |
| <b>OMPLS</b>                   | Addresses                             |                                                                                                    |                               |                        |                 |                                           |                       |       |       |                                                     |
| <b>It Routing</b><br>P.        | Cloud                                 | $\overline{\mathbf{r}}$                                                                                     | CAP WPS Client Setup Repeater | Scanner<br>Freq. Usage | <b>Algnment</b> | Wreless Sniffer<br><b>Wreless Snooper</b> |                       |       |       | Find                                                |
| System                         | <b>DHCP Client</b>                    | Type                                                                                                    | Actual MTU Tx<br>1500         | Rx                     | Tx Packet (p/s) |                                           | Rx Packet (p/s) FP Tx | FP Rx |       | FP Tx Packet (p/s) FP Rx Packet (p/s =              |
| <b>Queues</b>                  | <b>DHCP Relay</b>                     | Wireless (Atheros AR9.)                                                                                     |                               | 0 bps                  | 0 bps           | n                                         |                       | 0 bps | 0 bps |                                                     |
| <b>The Files</b>               | <b>DHCP Server</b>                    |                                                                                                    |                               |                        |                 |                                           |                       |       |       |                                                     |
| $\equiv$ Log                   | DNS                                   |                                                                                                    |                               |                        |                 |                                           |                       |       |       |                                                     |
| <b>AT RADIUS</b>               | Frewall                               |                                                                                                    |                               |                        |                 |                                           |                       |       |       |                                                     |
| $\mathbb{X}$ Tools             | Hotspot                               |                                                                                                    |                               |                        |                 |                                           |                       |       |       |                                                     |
| <b>Bill New Terminal</b>       | IPsec                                 |                                                                                                    |                               |                        |                 |                                           |                       |       |       |                                                     |
| Cot1X                          | <b>Kid Control</b>                    |                                                                                                    |                               |                        |                 |                                           |                       |       |       |                                                     |
| <b>EL MetaROUTER</b>           | Neighbors                             |                                                                                                    |                               |                        |                 |                                           |                       |       |       |                                                     |
| <b>#</b> Pattion               | Packing                               |                                                                                                    |                               |                        |                 |                                           |                       |       |       |                                                     |
| Make Supout of                 | Pool                                  |                                                                                                    |                               |                        |                 |                                           |                       |       |       |                                                     |
| New WinBox                     | Routes                                |                                                                                                    |                               |                        |                 |                                           |                       |       |       |                                                     |
| <b>Z</b> Ext                   | <b>SMB</b>                            |                                                                                                    |                               |                        |                 |                                           |                       |       |       |                                                     |
|                                | SNMP                                  |                                                                                                    |                               |                        |                 |                                           |                       |       |       |                                                     |
| Windows<br>P.                  | <b>SSH</b>                            |                                                                                                    |                               |                        |                 |                                           |                       |       |       |                                                     |
|                                | Services                              |                                                                                                    |                               |                        |                 |                                           |                       |       |       |                                                     |
|                                | Settings                              |                                                                                                    |                               |                        |                 |                                           |                       |       |       |                                                     |
|                                | Socks                                 |                                                                                                    |                               |                        |                 |                                           |                       |       |       |                                                     |
|                                | TETP                                  |                                                                                                    |                               |                        |                 |                                           |                       |       |       |                                                     |
|                                | Traffic Flow                          |                                                                                                    |                               |                        |                 |                                           |                       |       |       |                                                     |
|                                | <b>UP<sub>nP</sub></b>                |                                                                                                    |                               |                        |                 |                                           |                       |       |       |                                                     |
|                                | Web Proxy                             |                                                                                                    |                               |                        |                 |                                           |                       |       |       |                                                     |
| $\mathfrak{O}$<br>ij<br>Ŧ<br>e | <b>b</b> 0<br>$\overline{\mathbf{e}}$ | ΘÎ<br>$\bullet$                                                                                             |                               |                        |                 |                                           |                       |       |       | $\land$ $\mathcal{Q}$ $(1)$ $\Box$ IND 17.36 $\Box$ |

Gambar 3.29 Menu Dhcp *Server*

 Kemudian pilih DHCP *Setup*, *wizard* DHCP akan menuntun kita untuk melakukan *setting* dengan menampilkan kotak-kotak dialog dan pilih ether2 untuk menentukan di *interface* mana DHCP *server* akan aktif sebagai *server*. Kemudian pada langkah kedua dan seleanjutnya, penentuan DHCP *Address space* dan lainnya akan otomatis mengambil segment IP dan konfigurasi yang sama dari *interface*  ether2 yang sudah dikonfigurasi sebelumnya.

| <b>2</b> Quick Set<br>CAP <sub>BMAN</sub> |                                                |                      |                        |       |                                                                |          |                                     |
|-------------------------------------------|------------------------------------------------|----------------------|------------------------|-------|----------------------------------------------------------------|----------|-------------------------------------|
|                                           |                                                |                      |                        |       |                                                                |          |                                     |
|                                           |                                                |                      |                        |       |                                                                |          |                                     |
| <b>RM</b> Interfaces                      |                                                |                      |                        |       |                                                                |          |                                     |
| <sup>1</sup> Wreless                      |                                                |                      |                        |       |                                                                |          |                                     |
| 3C Bridge                                 |                                                |                      |                        |       |                                                                |          |                                     |
| $\frac{1}{m}$ PPP                         |                                                |                      |                        |       |                                                                |          |                                     |
| Switch                                    |                                                |                      |                        |       |                                                                |          |                                     |
| "I" Mesh                                  | Wreless Tables                                 | DHCP Server          |                        |       |                                                                | $\Box$ x | $\boxed{\square \times}$            |
| 型 IP                                      | WiFi Interfaces W60G Station Nat               |                      |                        |       | DHCP Networks Leases Options Option Sets Vendor Classes Alerts |          |                                     |
| <b>I</b> MPLS                             |                                                |                      |                        |       |                                                                |          |                                     |
| <b>It Routing</b>                         | $\Box$<br>$+ -$<br>$\mathbf x$<br>$\mathbf{v}$ | $+ -$<br>$\ast$<br>v | DHCP Config DHCP Setup |       |                                                                | Find     | Find                                |
| System                                    | / Type<br>Name                                 | Name                 | / Interface            | Relay | Add AR.<br>Address Pool<br>Lease Time                          |          | Tx Packet (p/s) FP Rx Packet (p/s = |
| <b>Queues</b>                             | R<br>Wireless  <br><b>Building</b>             | dhop1<br>dhop2       | ether2<br>ctherd       |       | 00:10:00 dhcp_pool0<br>no<br>00:10:00 dhop pool1 no            |          |                                     |
| <b>Dat Files</b>                          |                                                |                      |                        |       | 日図<br><b>DHCP Setup</b>                                        |          |                                     |
| $\Box$ Log                                |                                                |                      |                        |       | Select interface to run DHCP server on                         |          |                                     |
| <b>A? RADIUS</b>                          |                                                |                      |                        |       |                                                                |          |                                     |
| $\mathbb{X}$ Tools                        |                                                |                      |                        |       | <b>DHCP Server Interface: DIRCE</b><br>∣∓                      |          |                                     |
| <b>Bill New Terminal</b>                  |                                                |                      |                        |       | Cancel<br>Back Next                                            |          |                                     |
| de Dot1X                                  |                                                |                      |                        |       |                                                                |          |                                     |
| <b>WE MetaROUTER</b>                      |                                                |                      |                        |       |                                                                |          |                                     |
| <b>Pattion</b>                            |                                                |                      |                        |       |                                                                |          |                                     |
| <b>Make Supout of</b>                     |                                                |                      |                        |       |                                                                |          |                                     |
| <sup>O</sup> New WinBox                   |                                                |                      |                        |       |                                                                |          |                                     |
| E Ed                                      | $\bullet$                                      |                      |                        |       |                                                                |          |                                     |
| <b>EII</b> Windows                        | 1 item out of 6 (1 selected)                   | 2 items (1 selected) |                        |       |                                                                |          |                                     |

Gambar 3.30 Konfigurasi Dhcp *Server*

Kemudian konfigurasi *firewall* dengan masuk ke menu ip kemudian pilih *firewall*.

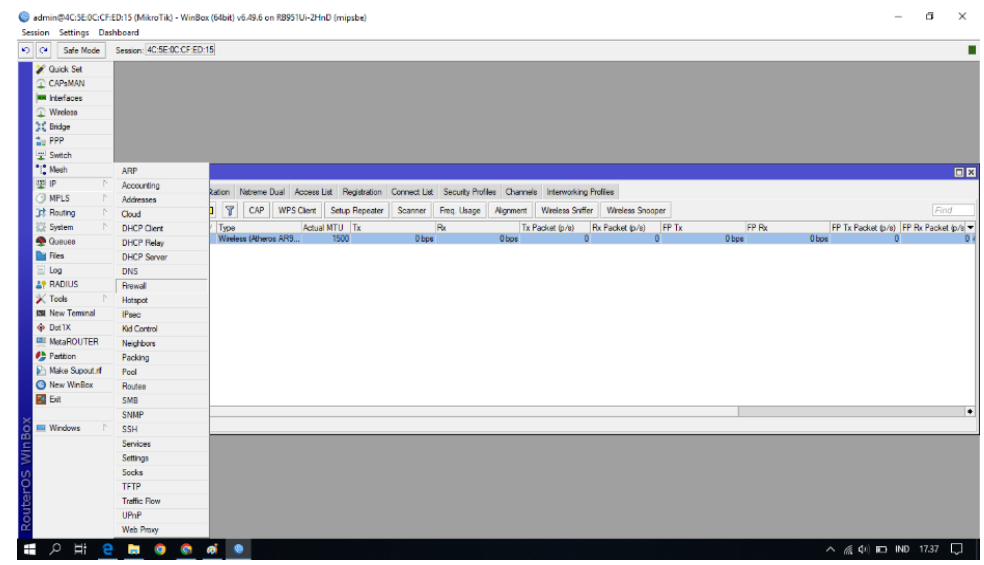

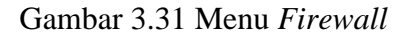

Kemudian pilih menu NAT, pada *chain* pilih *srcnat*. untuk mengubah *source* atau sumber *address* dari sebuah paket data digunakan ketika kita melakukan akses *website* dari jaringan LAN. Secara aturan untuk IP *Address local* tidak diperbolehkan untuk masuk ke jaringan WAN, maka diperlukan konfigurasi 'srcnat' ini. Sehingga IP *Address* lokal akan disembunyikan dan diganti dengan IP *Address public* yang terpasang pada *router*.

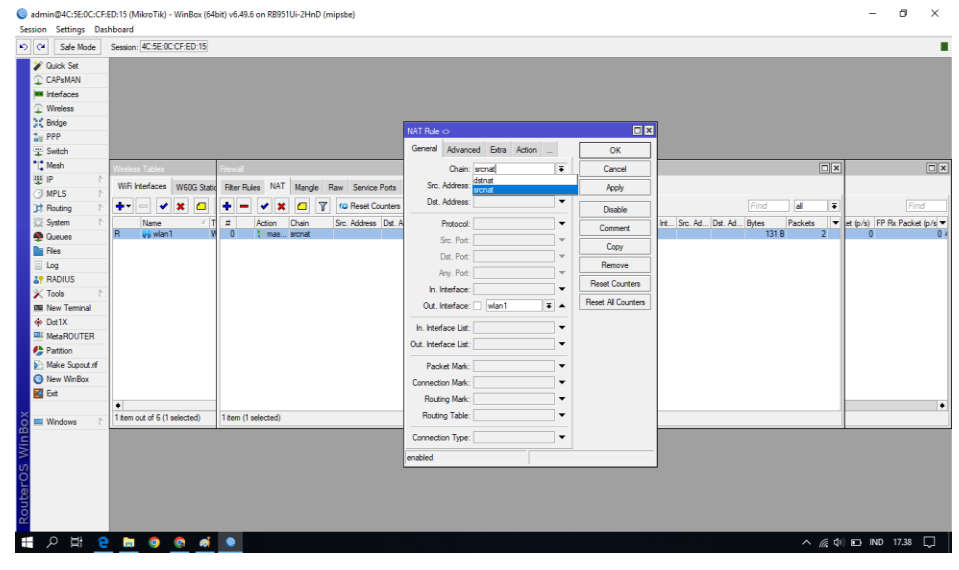

Gambar 3.32 Scrnat

Selanjutnya pada *out interface* pilih wlan1 yaitu *interface* yang sudah dikonfirugasi diawal tadi, yang sudah terhubung dengan internet.

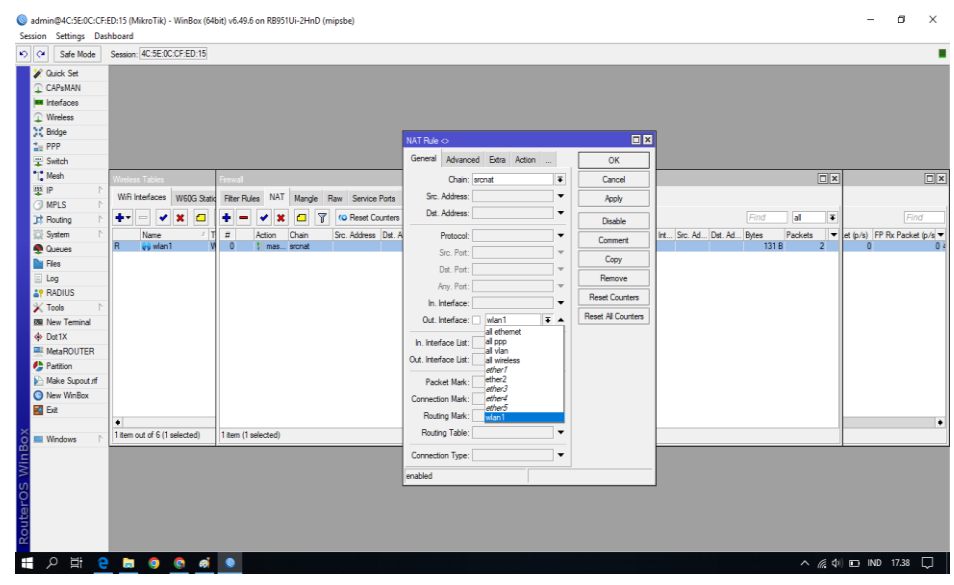

Gambar 3.33 *Out Interface*

Selanjutnya pilih menu *action* untuk menampilkan kolom pilihan, kemudian pilih parameter *masquerade* maka akan tampil layar baru kemudian pilih menu apply dan ok.

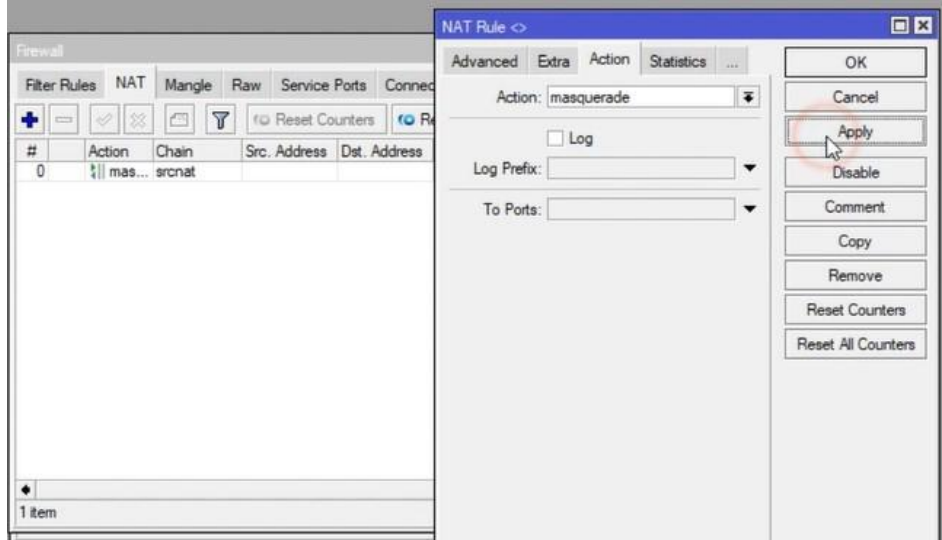

Gambar 3.34 Menu *Action*

**3.4 SKENARIO PENGUJIAN** *QUALITY OF SERVICE*

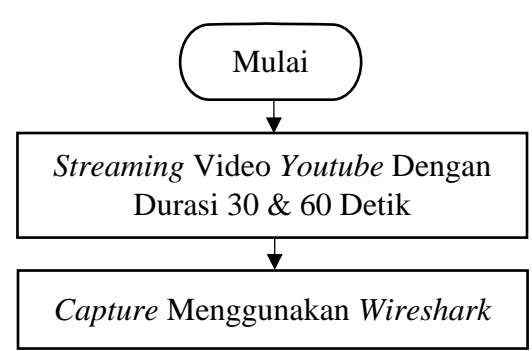

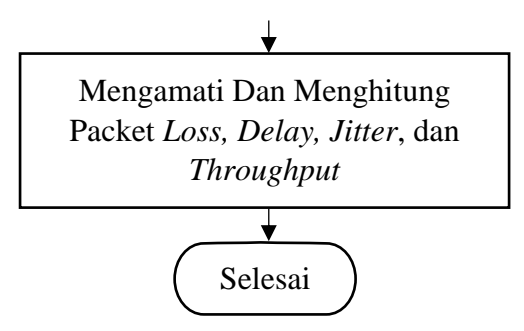

Gambar 3.35 Skenario Pengujian QoS

Pengujian QoS pada jaringan *wireless point to point* yang akan diimplementasikan menggunakan bantuan aplikasi *wireshark* dan juga melakukan perhitungan dari parameter QoS yang akan diuji mulai dari *throughput, packet loss, delay,* dan *jitter* sesuai dengan standarisasi yang telah ditentukan oleh TIPHON. Tujuan dari pengujian QoS ini untuk melihat performasi jaringan internet yang telah diperluas menggunakan antena mimosa C5x dengan metode *point to point.*

Proses pengukuran QoS dilaksanakan pada sore hari saat kondisi cuaca yang cerah dengan melakukan *streaming* video pada *youtube.com.* Dalam pengujian ini dilakukan sebanyak 10 kali dengan dibagi 2 tahap. Untuk tahap pertama yaitu dengan *streaming* video di *youtube.com* selama 30 detik dengan kualitas video 240p, 360p, 480p, 720p, hingga 1080p. Adapun tahap kedua sama seperti tahap pertama, hanya saja durasi *streaming* video dilakukan lebih lama yaitu 60 detik. Setelah semua pengujian dilakukan, selanjutnya melakukan proses pengukuran *quality of service* berdasarkan hasil yang telah didapatkan pada aplikasi *wireshark*, yaitu meliputi parameter *throughput*, *packet loss*, *delay*, dan *jitter*.

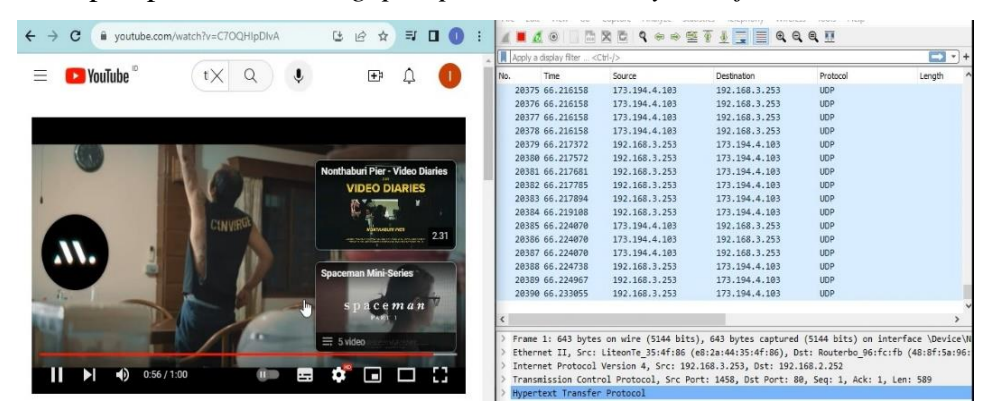

Gambar 4.1 Proses *Capture* Menggunakan *Wireshark*